# Pentaris

# Team # Pentakill

신승현, 송민석, 이은경, 곽소정

Dept. Electronics and Computer Engineering Chonnam National University Gwangju

#### I. MOTIVATION

대부분 어렸을 때 테트리스를 재미있게 했던 경험이 있을 것이다. 그 테트리스를 우리의 아이디어로 독창적이고, 더 즐겁게 플레이가 가능하게 만들어 보고 싶었다. 고전게임의 쉽고 가볍게 즐길 수 있다는 장점을 가져오면서 단조로웠던 플레이방식을 개선하여, 친숙하면서도 새로운 테트리스를 만들어 보고 싶었다. 또 기본적인 AI 를 만들어보고 싶었는데, 이번 기회를 통해 직접 만든 AI 와 사람이 대결하는 것을 보고 싶었다.

# II. CHARACTERISTICS

#### *A. Related applications*

우리가 알고있는 테트리스의 기본 특징이다. 4 가지블록으로 구성된 7 가지 도형이 랜덤으로 출현하며, 라인을 클리어 시 라인이 사라지며, 필드 상단에 도형이 닿으면 게임오버 된다. 다만 여기서는 아이템이 없고, 2P 플레이가 가능 하지않고, AI 와 경쟁시스템이 없으며, 난이도 조절과, 랭킹시스템이 있는 테트리스를 의미한다.

## *B. Characteristics of the target application*

테트리스의 기본 특징을 그대로 물려받지만, 펜타리스는 5 칸의 블록으로 구성된 도형이 랜덤으로 출현하며, 2P 플레이가 가능하다. 또한 AI 또는 다른 플레이어와 경쟁 시스템이 존재한다.

# III. FUNCTION SPECIFICATION

- Return void Update (JFrame mainFrame)
	- : 이 기능은 메인 frame 의 paintComponent 메소드를 호출하는 것으로 게임보드, 블록, 패널

간의 이벤트 도중 화면이 업데이트 될 필요성이 있는 이벤트 의 경우 호출됩니다.

- Return void Move(Block currentBlock)
	- : 이 기능은 현재블록이 움직여야 할 때 호출됩니다. 오른쪽, 왼쪽 아래, 바닥, 회전 등 모든 움직이는 경우를 포함합니다. 게임보드가 가지고있는 현재 블록의 객체를 받아서, 그 객체(블록)이 가지고있는 Coord[] (coord[] 배열은 블록의 위치를 가지고 있음) 배열의 정보를 수정한 뒤에 Update 메소드를 호출합니다.
- Return void GameStart(Gameboard gameboard)
	- : 이 기능은 게임을 시작할 때 호출됩니다. 시작할 때 어떤 모드인지에 따라 다른 Gameboard 객체를 받고, 그 Gameboard 객체를 초기화 하고, 쓰레드를 시작하는 역할을 합니다. 또 게임이 계속 시작되기 위해 쓰레드를 지속적으로 유지합니다.
- Return void GameOver (int gamemode)

: 이 기능은 게임이 종료될 때 호출됩니다. 각 게임보드는 게임종료 조건을 만족하면, 자신이 가지고있는 gamemode 의 값을 전달합니다. 따라서 해당 모드에 따라 종료 시 발생할 이벤트를 gamemode 의 값에 따라 처리합니다.

- Return void PlayerEvent (event e)
	- : 이 기능은 플레이어의 이벤트를 처리합니다. 키이벤트, 마우스이벤트에 따라서 어떤 이벤트를 처리할 것인지 분류해서 해당이벤트를 실행합니다.
- Return void RankingSave(int score, String name)

: 이 기능은 점수와 이름을 받아서 랭킹을 저장합니다,

- Return void RankingReset()
	- : 이 기능은 랭킹을 초기화 합니다.
- Return void Pause()
	- : 이 기능은 게임을 일시정지 합니다.
- Return void Resume()
	- : 이 기능은 게임을 재개합니다.
- Return void Restart()
	- : 이 기능은 게임을 재시작 합니다.
- Return void GoMain ()
	- : 이 기능은 메인화면으로 돌아가는 역할을 수행합니다.
- Return void PutBestPoint(Gameboard gameboard) : 이 기능은 AI 가 자동으로 블록을 좋은 위치에 놓게 합니다.
- Return void ClearLine(int row)
	- : 게임보드의 2 차원 배열을 받아서 해당 열이 다 찼는지 확인 한 후 삭제합니다.
- Return void SetLevel(int score)

: 점수를 받아서 일정점수가 되면 level 을 조정합니다. Level 에 따라서 블록이 drop 되는 속도가 조정됩니다.

• Return void SetBlock(Block b)

: 이 기능은 현재의 블록과 다음블록을 설정합니다.

• Return Coord[] initShape ()

: 이 기능은 블록의 형태를 설정합니다. 블록의 형태를 설정한 후, 해당 값을 반환합니다.

• Return void makePanel()

: 각 화면을 담당하는 Panel 을 구현합니다. 이 Panel 에는 이벤트를 처리할 수 있는 버튼이 있으며, 배경, 이 존재합니다.

• Return void addLine()

: 대결모드에서 상대방에게 삭제할 수 없는 라인을 추가합니다.

• Return void makeMusic() : 게임에 필요한 음악을 만듭니다.

IV. REQUIREMENT LISTS

#### 게임시작

- 솔로 플레이: 솔로 플레이가 가능하다
- 2P 플레이: 2P 플레이가 가능하다
- AI 플레이: AI 플레이가 가능하다

#### 랭킹확인

- 솔로 플레이 랭킹: 솔로 플레이 랭킹을 확인한다.
- AI 플레이 랭킹: AI 플레이 랭킹을 확인한다.
- 랭킹 초기화: 모든 랭킹을 초기화 한다.

랭킹 등록

## 일시정지

- 이어 하기: 하고 있던 게임으로 돌아간다.
- 다시 하기: 하고 있던 모드를 다시 시작한다.
- 메인 화면으로 나가기: 메인 화면으로 나간다.

# 도움말

- 조작법: 조작법을 확인한다.
- 제작자 프로필: 제작자 프로필을 확인한다.

#### 비 기능

- 점수: 점수 획득방식을 설명한다.
- 난이도: 난이도를 설명한다.
- 플레이 시간: 플레이 시간을 알려준다.

# V. USECASES

- 게임시작: 펜타리스를 플레이 할 수 있는 기능이다. 게임모드를 선택 할 수 있다.
- 게임모드 선택: 펜타리스를 솔로 플레이, 2P 플레이, AI 플레이를 선택 할 수 있다.
- 솔로 플레이 : 펜타리스를 솔로 모드로 플레이 할 수 있다. 일정 점수가 되면 난이도가 올라간다.

솔로 플레이 가 끝나면 랭킹에 등록 할 수 있고, 등록 후 랭킹을 확인 할 수 있다.

- 2P 플레이: 펜타리스를 2P 모드로 플레이 할 수 있다. 한 컴퓨터로 2P 모드가 진행된다. 두명의 플레이어 중 한 플레이어가 먼저 게임보드 상단에 블록이 닿으면 게임이 종료되고 승자와 패자를 명시적으로 화면에 띄워준다.
- AI 플레이: 테트리스를 AI 와 대결하는 모드로 플레이 할 수 있다. AI 플레이가 종료되면 AI 플레이 랭킹을 확인 할 수 있다. AI 를 이겼을 때 명예의 전당에 등록 할 수 있다.
- 게임 보드 구성: 선택된 모드에 적합한 게임 보드를 구성한다. 구성한 보드가 게임 플레이화면에 display 된다.
- 게임 플레이 화면: 게임모드 선택에서 선택한 게임 스타일로 플레이가 진행된다.
- 블록 생성: 게임 보드에 블록을 생성한다.
- 라인 삭제: 블록이 한라인을 모두 채우면 그 라인을 삭제 시킨다.
- 점수: 라인을 삭제 시킬 때 마다 점수를 얻는다. 게임 화면의 우측에서 획득한 점수를 확인 할 수 있다.
- 레벨: 일정 점수 이상 획득 할 경우 난이도가 올라간다. 난이도는 도형의 떨어지는 속도로 정한다. 게임 화면의 우측에서 현재 레벨을 확인 할 수 있다.
- 플레이 시간: 플레이 시간을 알려준다. 게임화면의 우측에서 플레이 한 시간을 확인 할 수 있다.
- 컨트롤: 플레이어가 게임플레이 화면에서 블록을 조작 할 수 있게 한다. 자세한 내용은 도움말의 조작법에 명시 되어있다.
- 일시정지: 게임플레이 도중 일시정지 할 수 있는 기능이다. ESC 키를 통해 일시정지가 가능하다. 게임 재개, 다시 시작, 메인 화면으로 나가기를 선택 할 수 있다.
- 게임 재개: 하고 있던 게임으로 돌아간다.
- 다시 시작: 하고 있던 모드를 처음부터 다시 시작한다.
- 메인 화면으로 나가기: 메인 화면으로 나간다.
- 게임 종료: 블록이 게임보드 상단에 닿으면 게임이 종료된다. 2P 또는 AI 플레이 시에는 두명의 플레이어 중 먼저 상단에 닿는 플레이어가 진다.
- 랭킹 등록: 솔로 플레이와 AI 플레이가 끝나면 랭킹 등록을 진행 할 수 있다.
- 랭킹 저장: 랭킹을 등록하면 등록한 랭킹이 날아가지 않도록 txt 파일로 저장을 한다.
- 랭킹 확인: 현재까지 등록된 랭킹을 확인하거나, 초기화 할 수 있는 기능이다. 솔로 플레이 랭킹, AI 플레이 랭킹, 랭킹 초기화를 선택 할 수 있다.
- 솔로 플레이 랭킹: 솔로 플레이 랭킹을 확인한다. 솔로 플레이 게임이 끝나면 랭킹을 확인 할 수 있다. 랭킹은 상위 10 개만 저장된다.
- AI 플레이 랭킹: AI 플레이 랭킹을 확인한다. AI 플레이가 끝나면 랭킹을 확인 할 수 있다. AI 에게 이긴다면 등록이 진행된다. 랭킹은 상위 10 개만 저장된다.
- 랭킹 초기화: 솔로 플레이 랭킹과 AI 플레이 랭킹을 초기화 한다.
- 도움말: 게임 진행에 도움이 되는 것을 확인 할 수 있는 기능이다. 조작법과 제작자 프로필을 선택 할 수 있다.
- 조작법: 조작법을 확인한다.
- 제작자 프로필: 제작자 프로필을 확인한다.

# VI. USECASE DIAGRAM

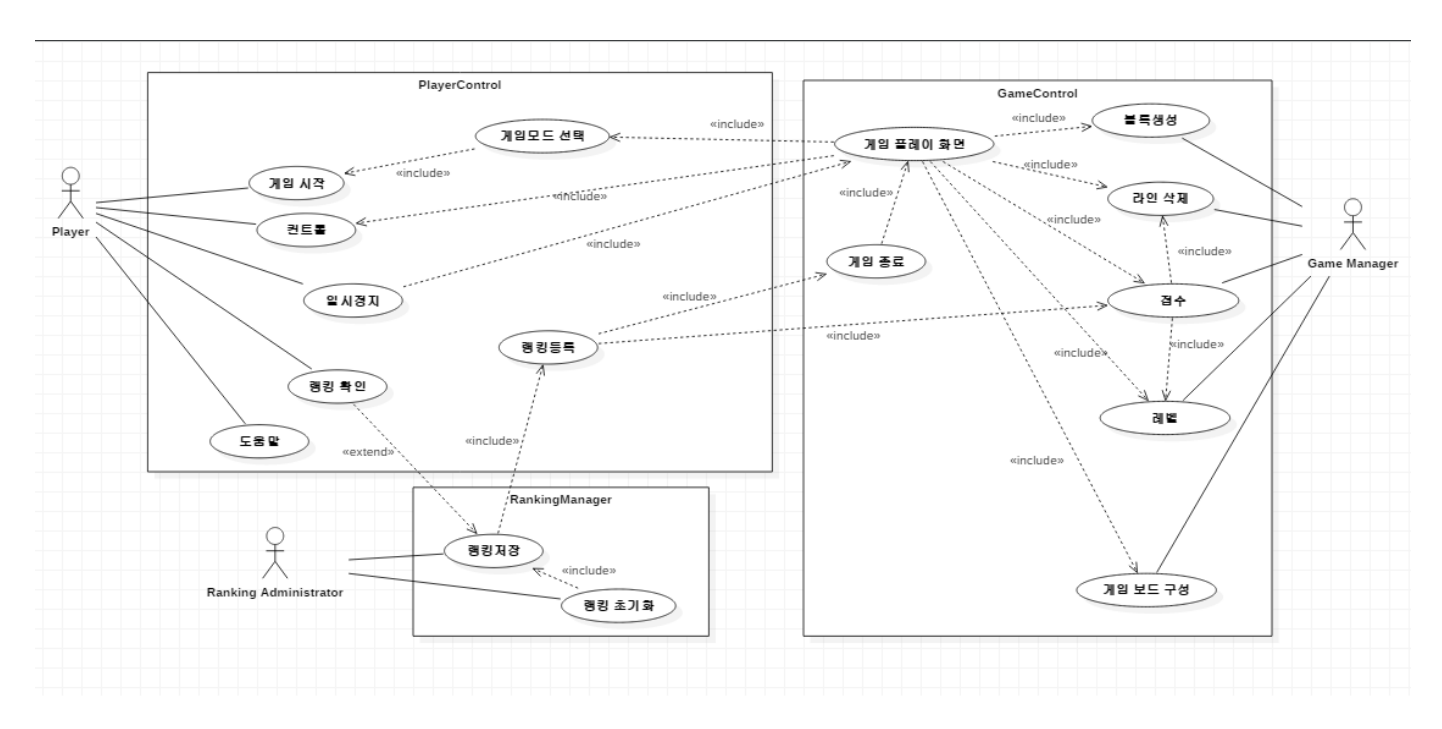

Fig. 1. Usecase diagram

#### VII. SEQUENCE DIAGRAM

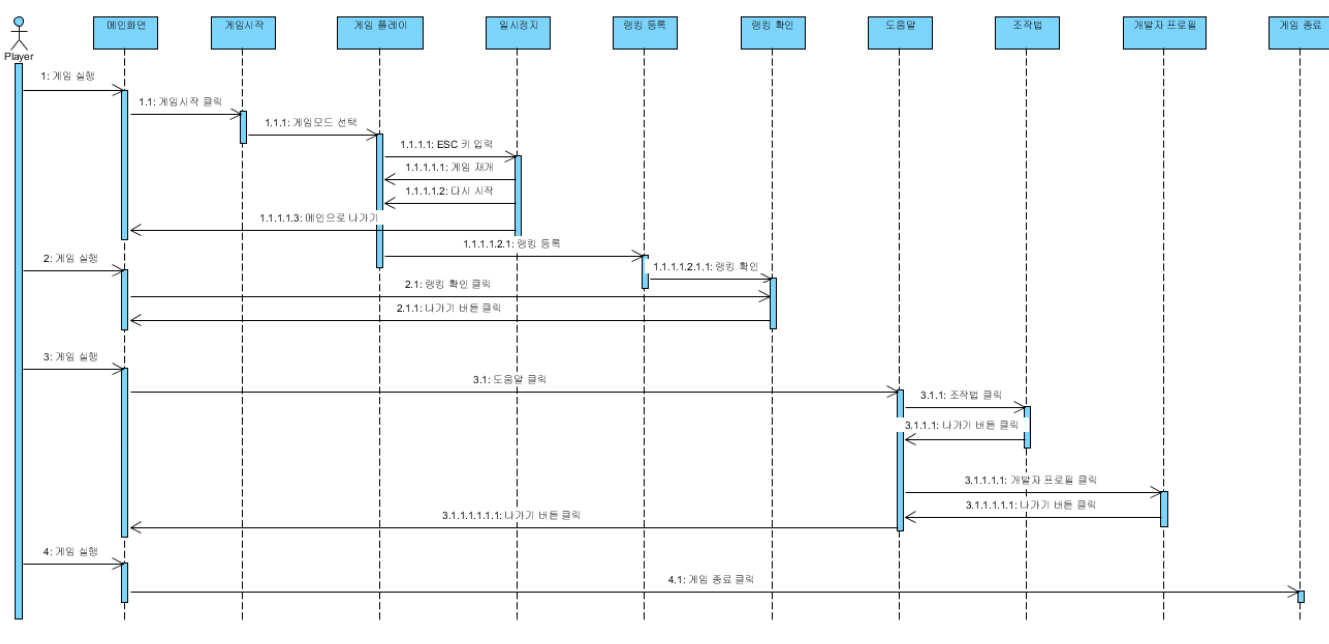

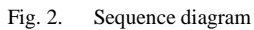

# VIII.USER INTERFACE DESIGNS

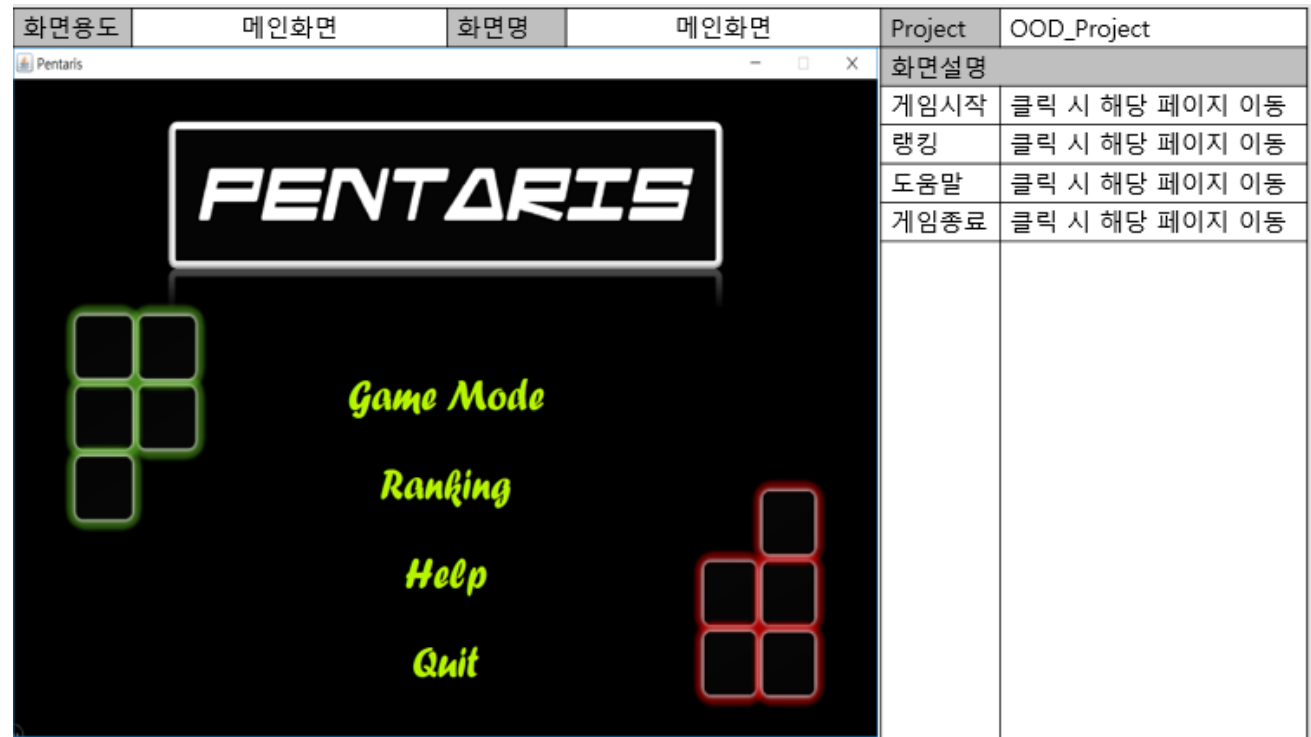

Fig. 3. User Interface Designs #1

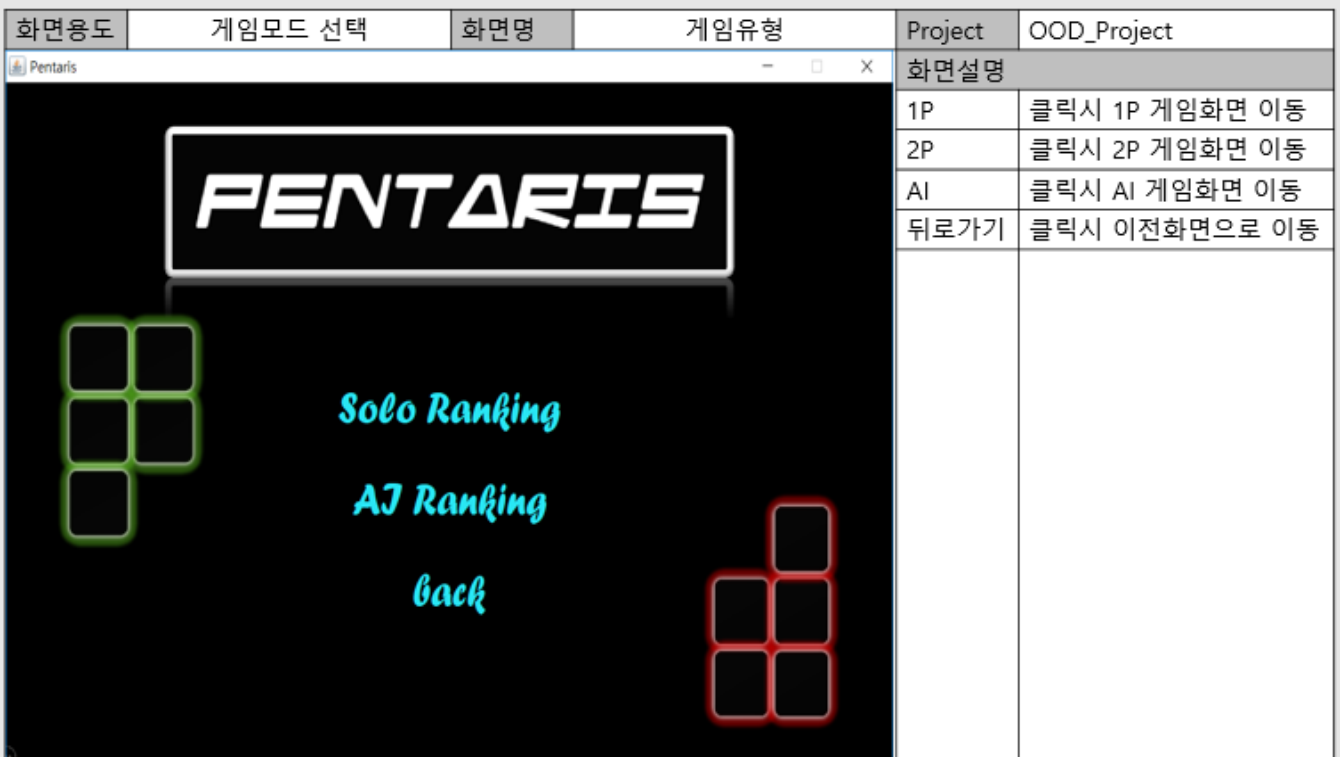

Fig. 4. User Interface Designs #2

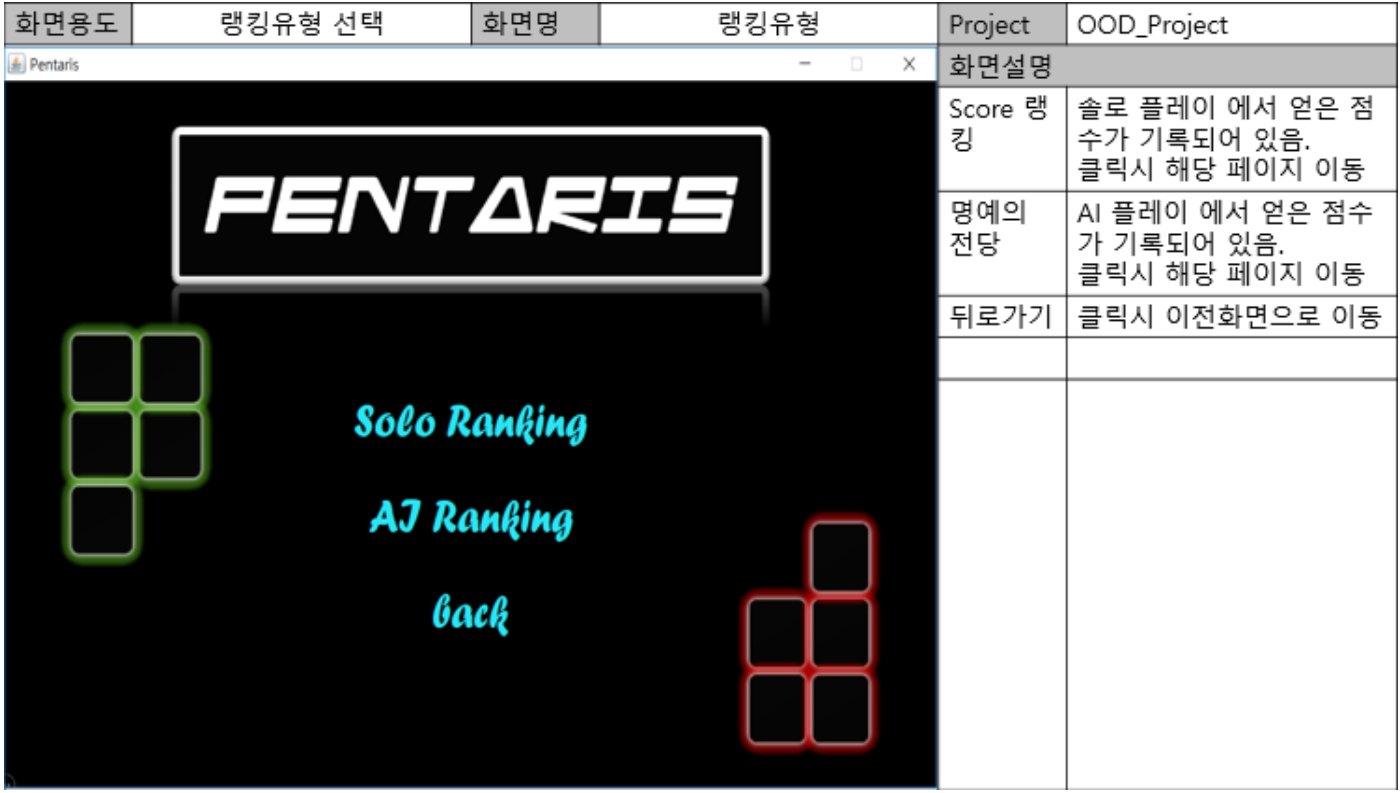

Fig. 5. User Interface Designs #3

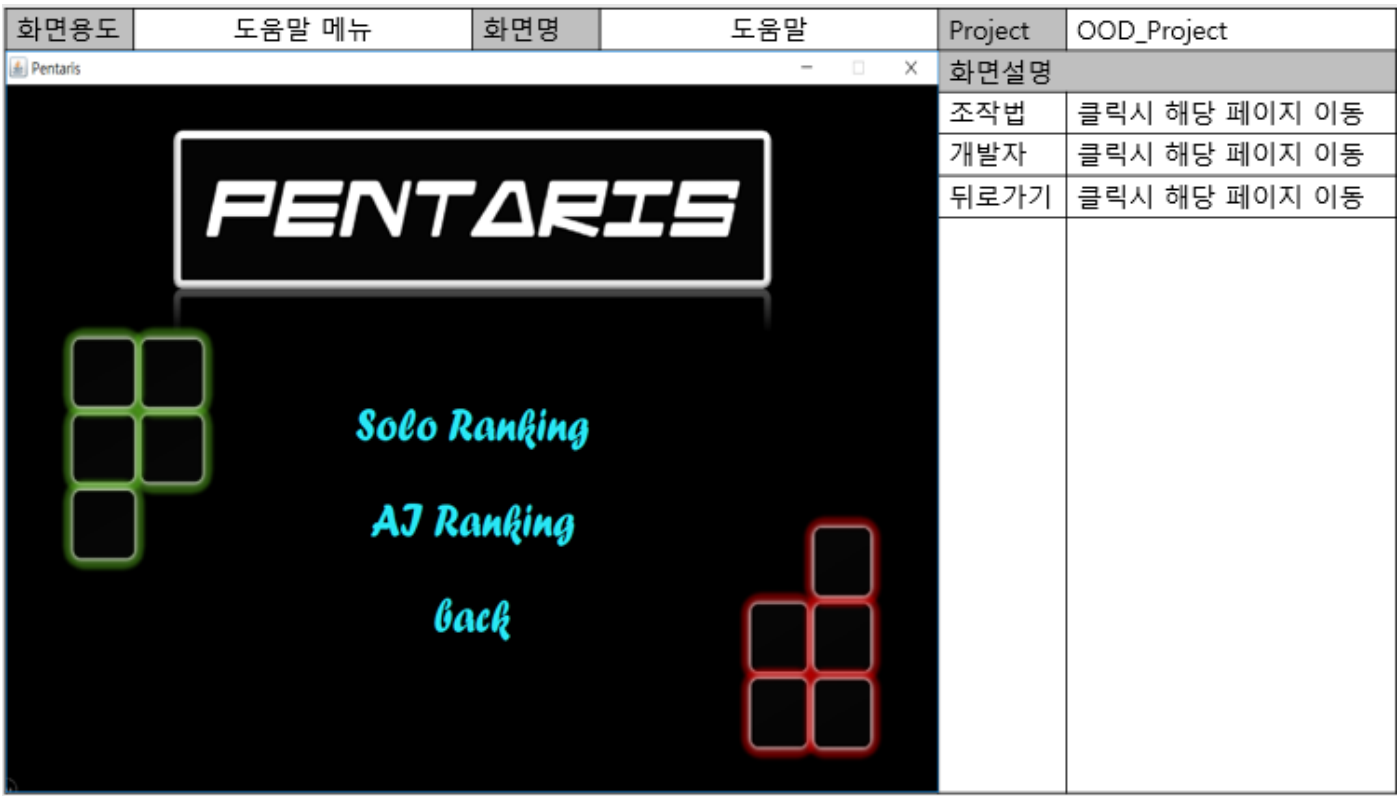

Fig. 6. User Interface Designs #4

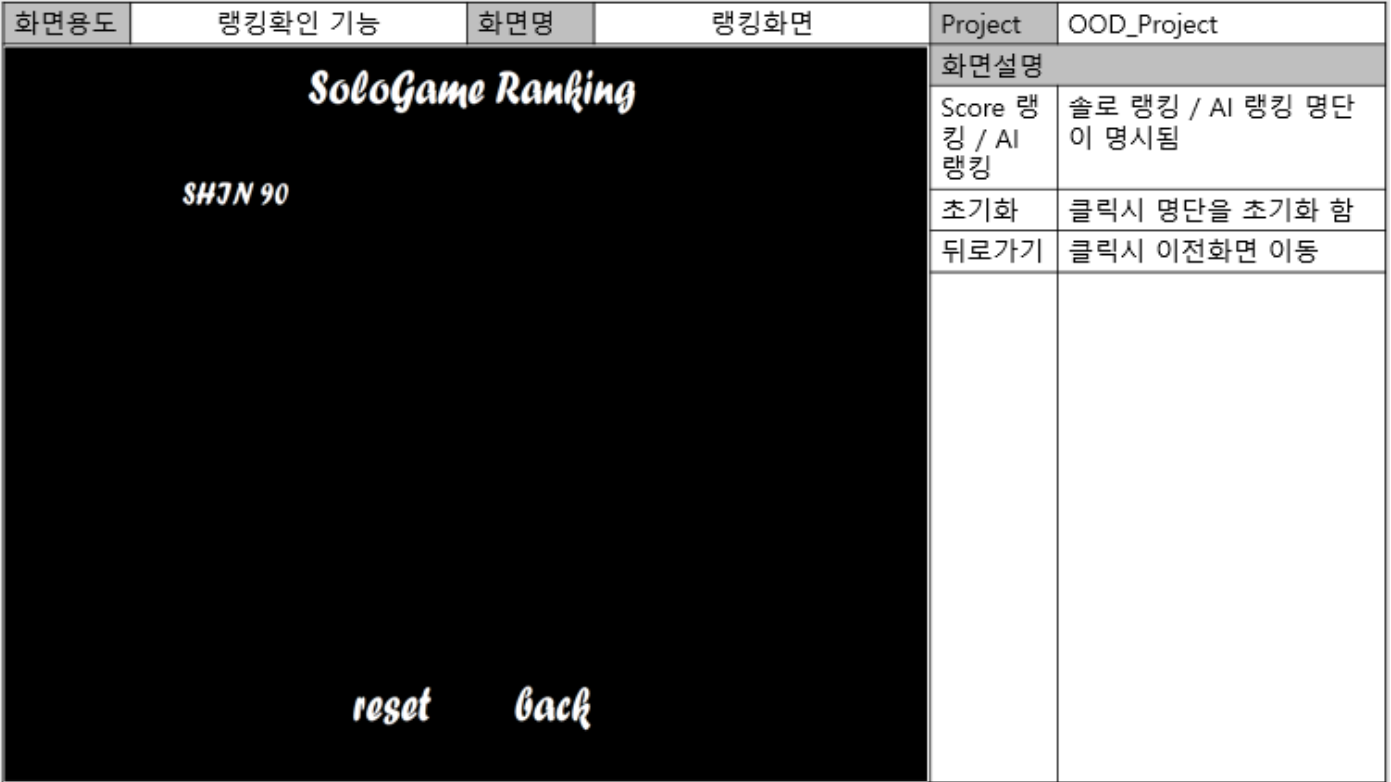

Fig. 7. User Interface Designs #5

| 화면용도              | 랭킹 초기화 경고창 | 화면명    | 초기화 화면 | Project | OOD_Project                                                        |  |
|-------------------|------------|--------|--------|---------|--------------------------------------------------------------------|--|
|                   |            |        |        | 화면설명    |                                                                    |  |
|                   |            |        |        | 경고창     | 이전화면(랭킹화면) 에서<br>초기화 버튼을 누를 경우<br>명시되는 경고창<br>랭킹을 초기화 할 것인지<br>재확인 |  |
| Are you serious ? |            |        |        |         | 클릭시 해당명령 수행<br>Yes - 초기화 실행<br>No - 이전화면으로 이동                      |  |
|                   |            |        |        |         |                                                                    |  |
|                   | reset      | cancel |        |         |                                                                    |  |
|                   |            |        |        |         |                                                                    |  |
|                   |            |        |        |         |                                                                    |  |
|                   |            |        |        |         |                                                                    |  |
|                   |            |        |        |         |                                                                    |  |
|                   |            |        |        |         |                                                                    |  |

Fig. 8. User Interface Designs #6

| 화면용도 | 1P 게임화면 | 화면명 | 솔로 플레이 1                 | Project   | OOD_Project    |
|------|---------|-----|--------------------------|-----------|----------------|
|      |         |     |                          | 화면설명      |                |
|      |         |     | <b>Next</b>              | 다음도형      | 다음에 나올 도형을 명시  |
|      |         |     |                          | 점수        | 해당 내용 명시       |
|      |         |     |                          | 난이도       | 해당 내용 명시       |
|      |         |     |                          | 플레이<br>시간 | 해당 내용 명시       |
|      |         |     | <b>Score</b>             | ESC 키     | 화면 '일시정지' 로 이동 |
|      |         |     | zu                       |           |                |
|      |         |     | Level                    |           |                |
|      |         |     | <b>PlayTime</b><br>68.0조 |           |                |
|      |         |     |                          |           |                |
|      |         |     |                          |           |                |

Fig. 9. User Interface Designs #7

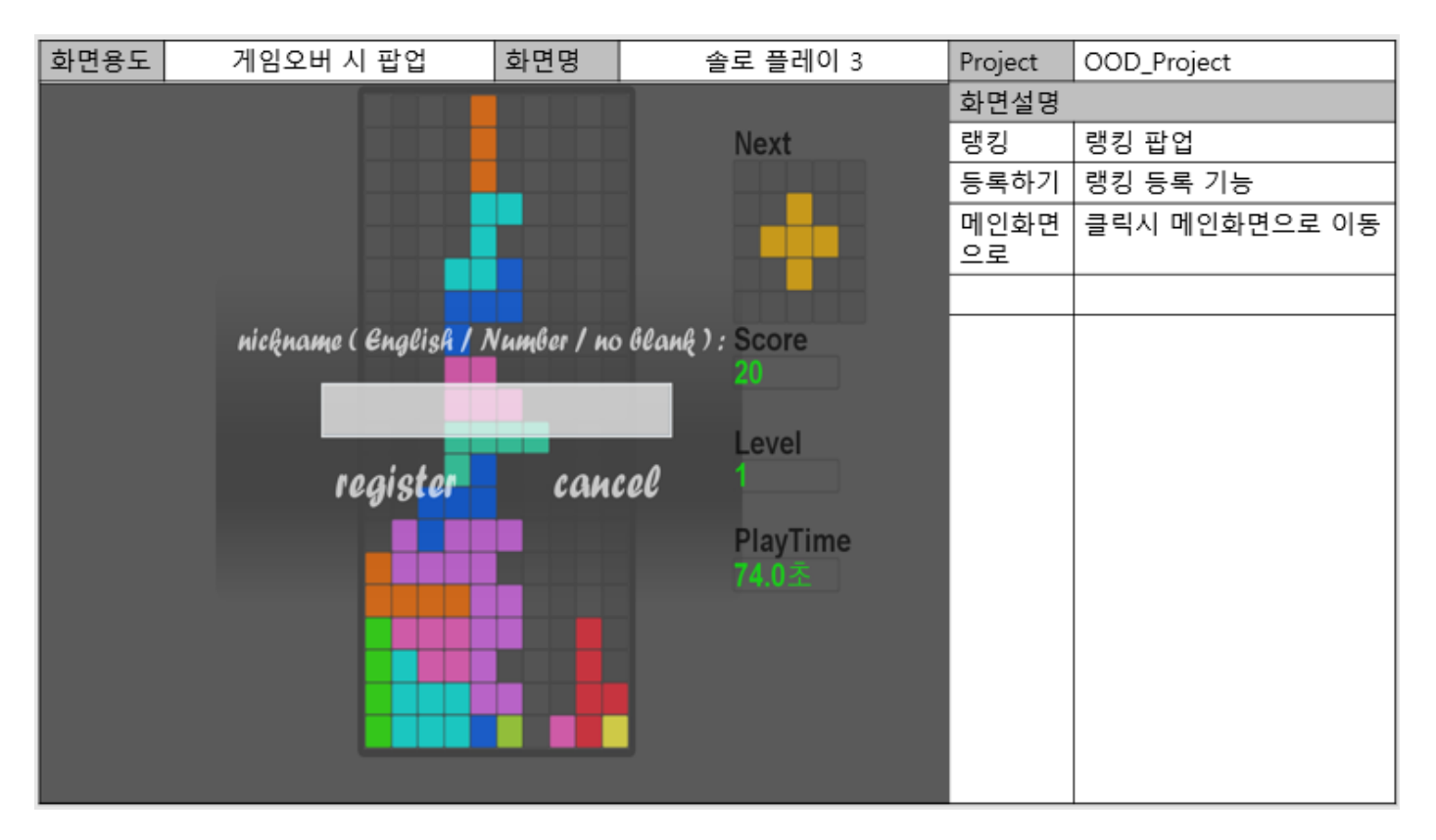

Fig. 10. User Interface Designs #8

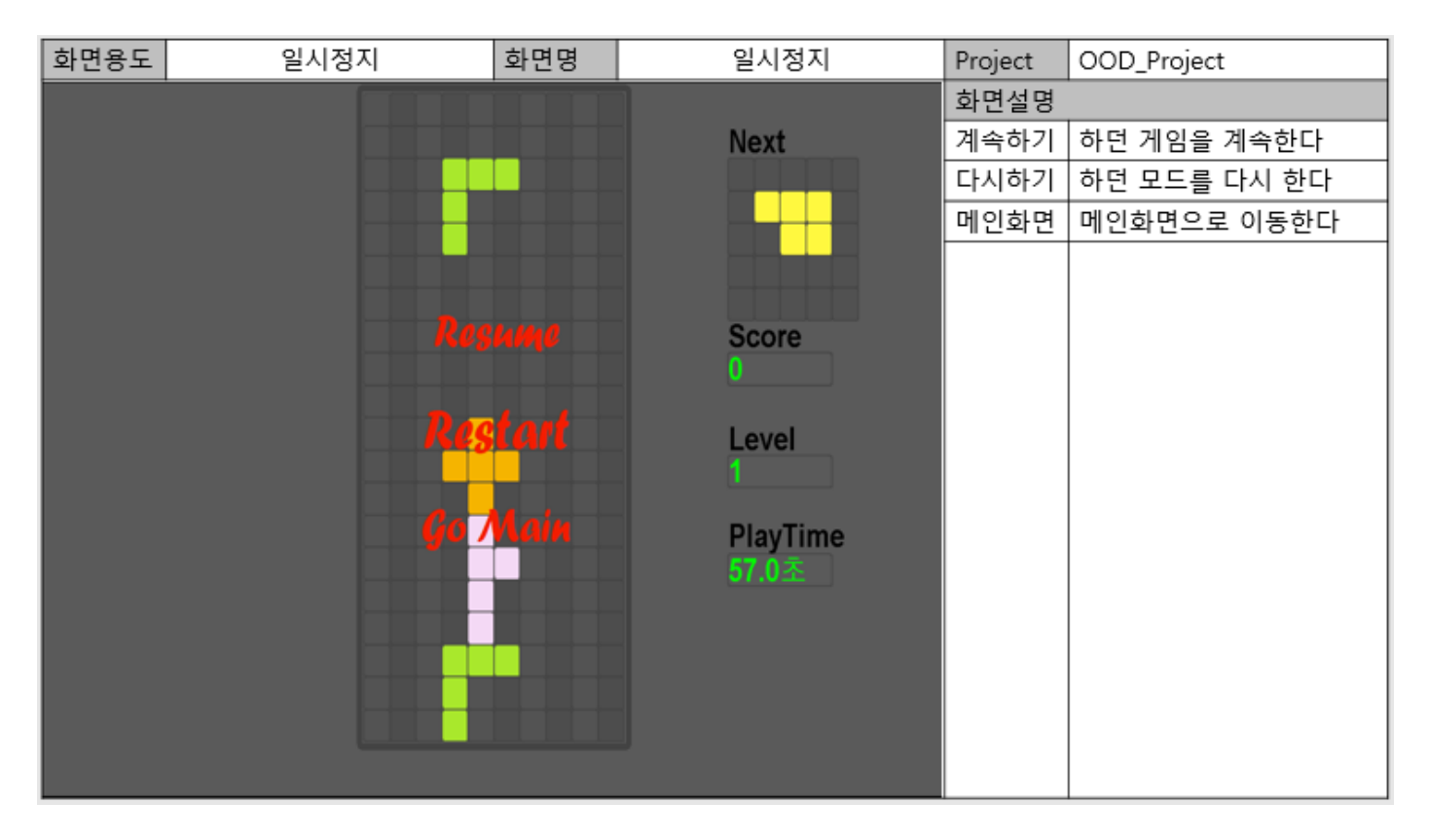

Fig. 11. User Interface Designs #9

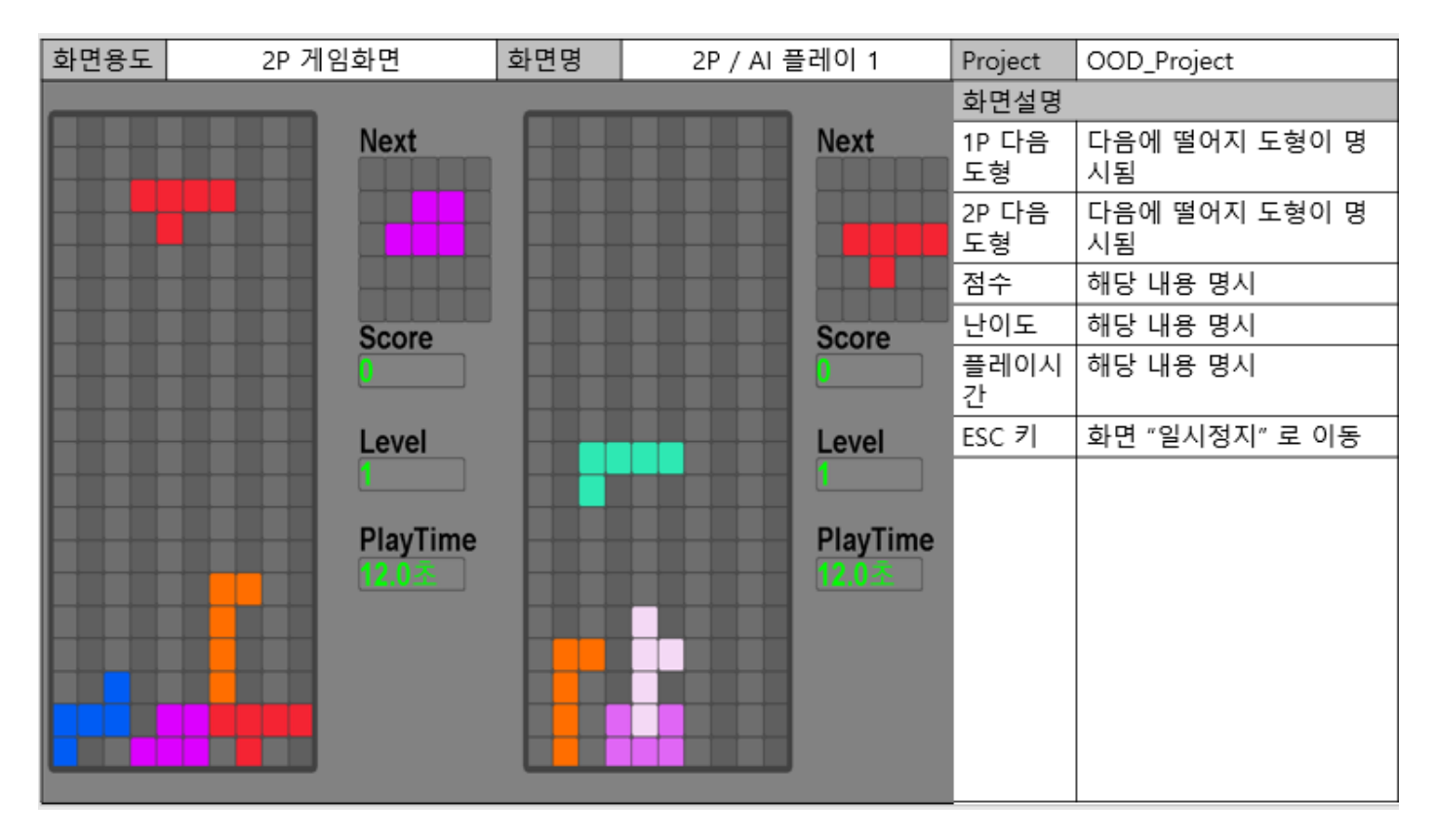

Fig. 12. User Interface Designs #10

# IX. CLASS DIAGRAM

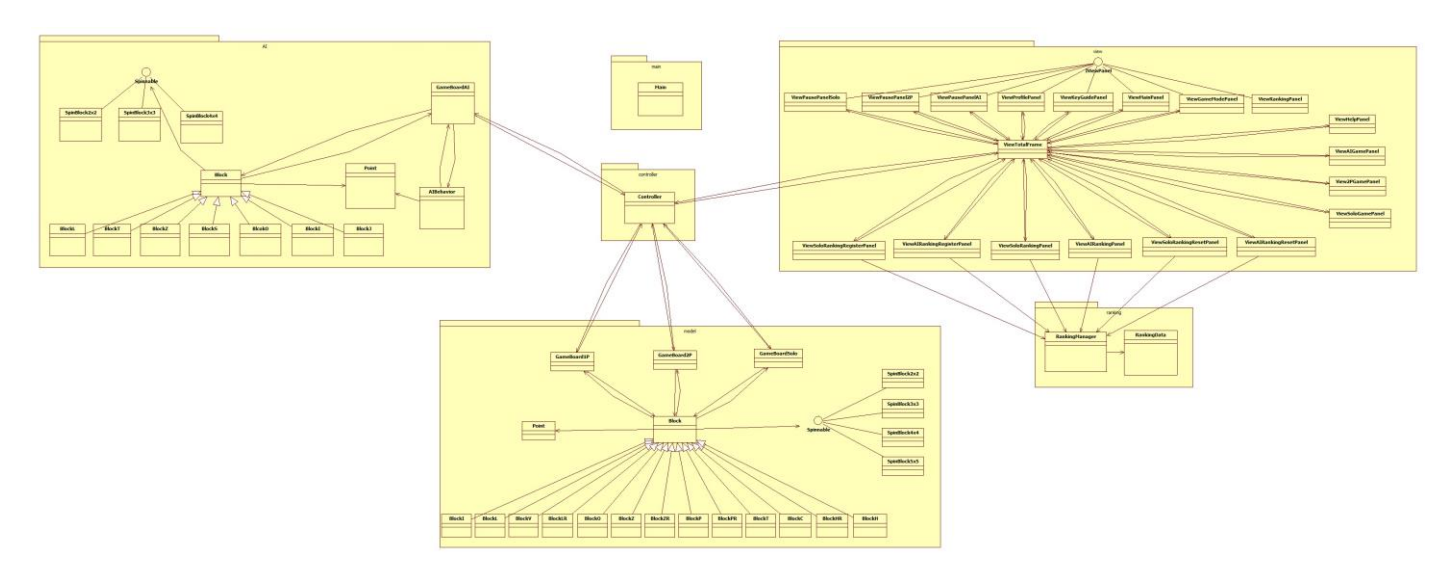

Fig. 13. Total Class Diagram #1

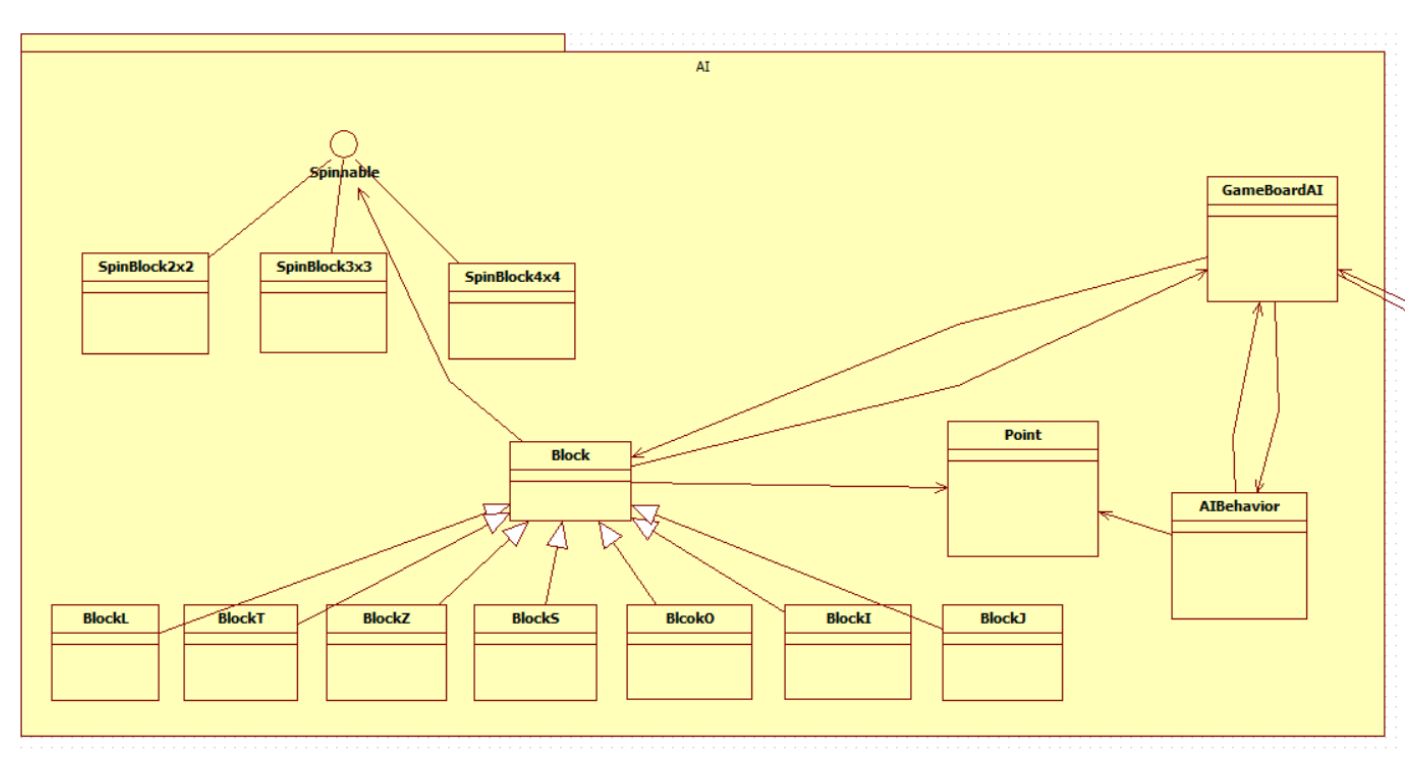

Fig. 14. AI package Class Diagram #2

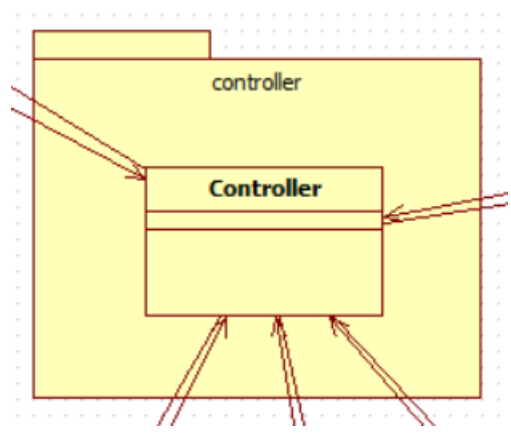

Fig. 15. cotroller package Class Diagram #3

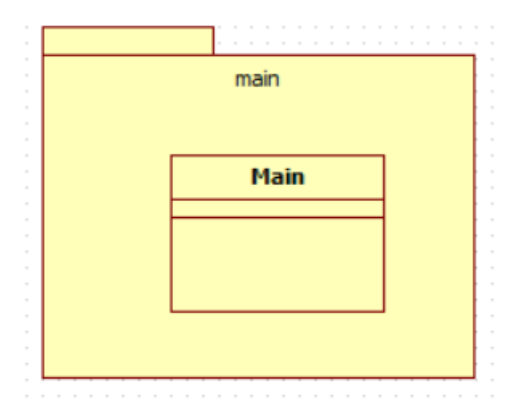

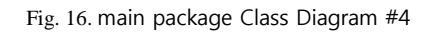

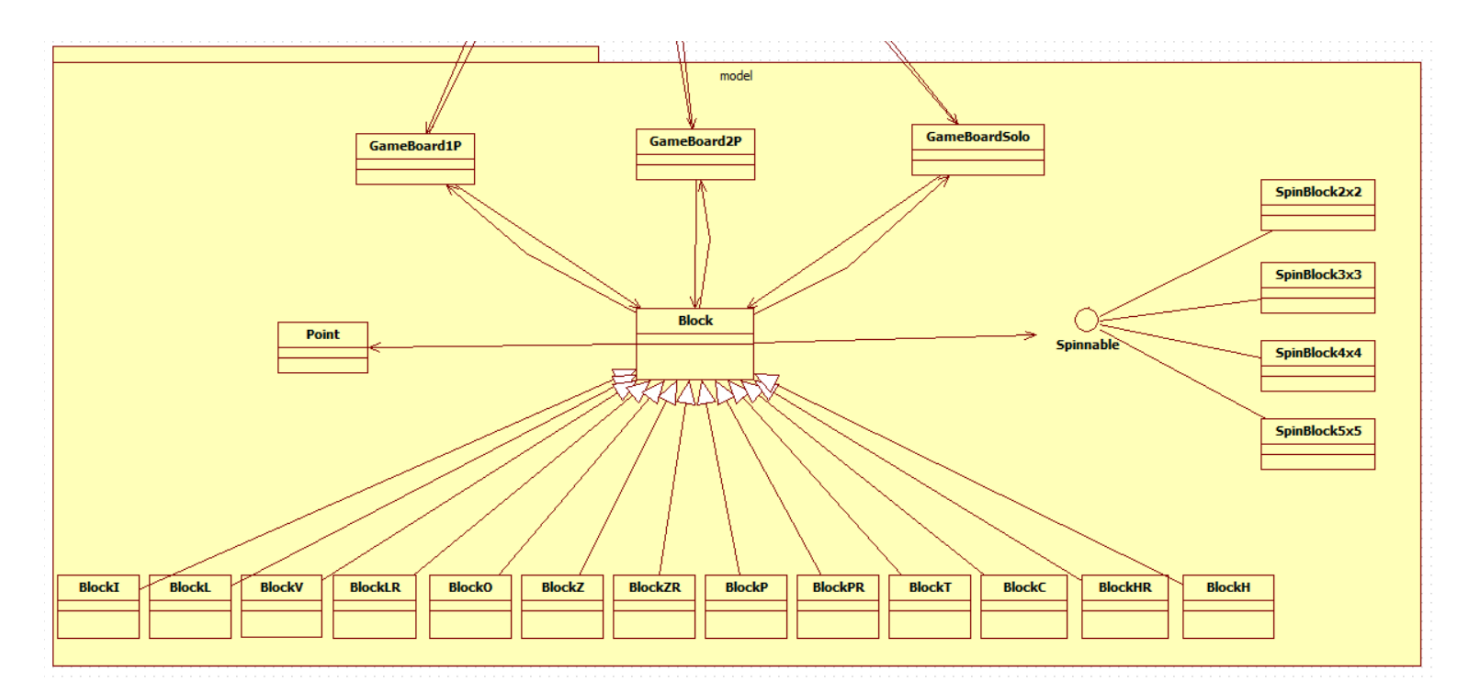

Fig. 17. model package Class Diagram #5

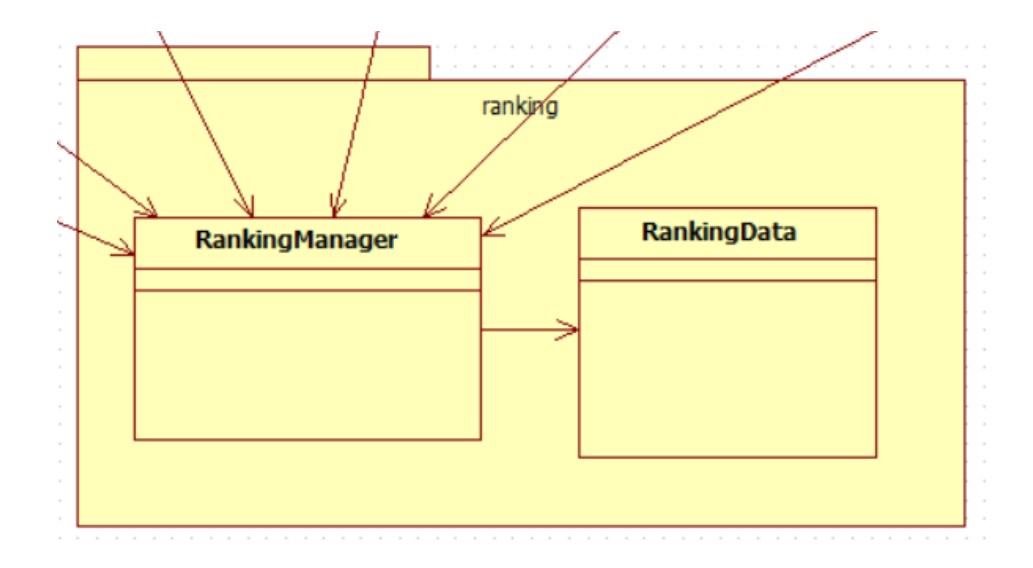

#### Fig. 18. ranking package class diagram #6

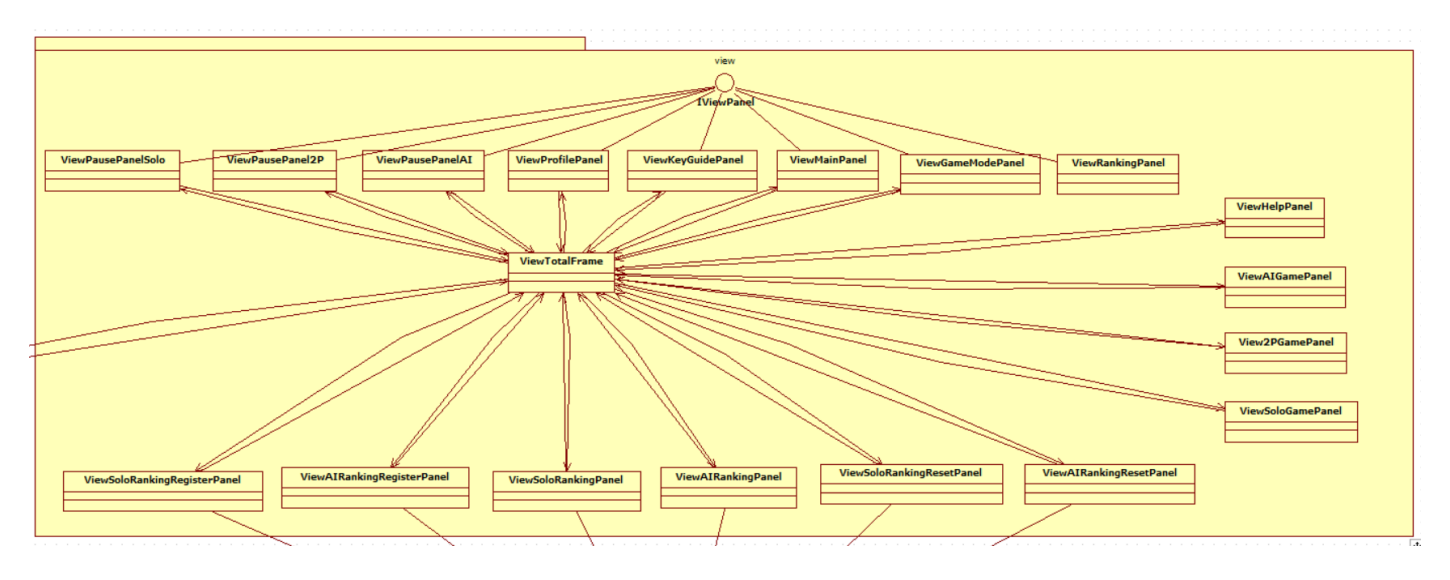

Fig. 19. View package class diagram #7

# X. SCREENSHOT OF API MANUAL

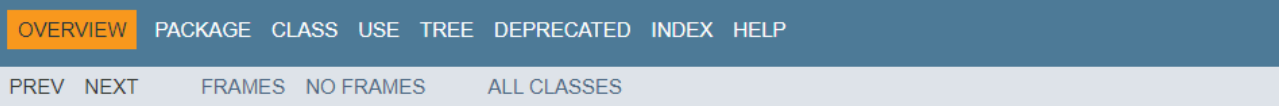

# Packages

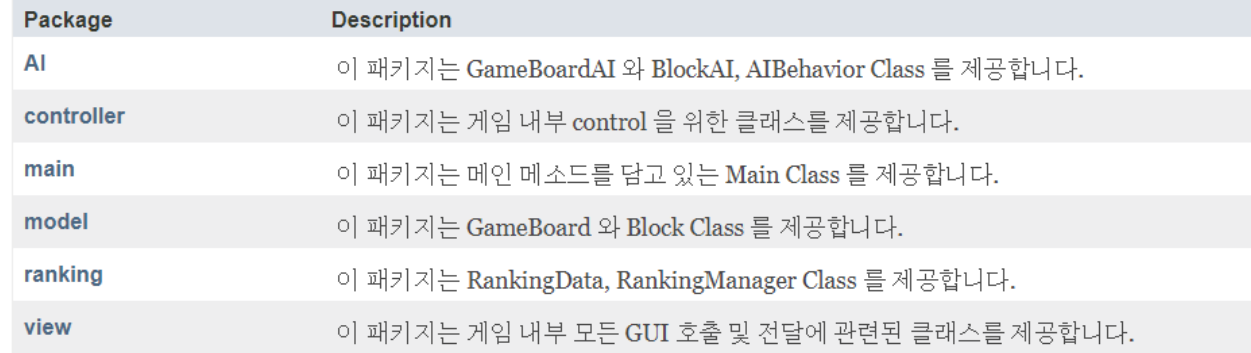

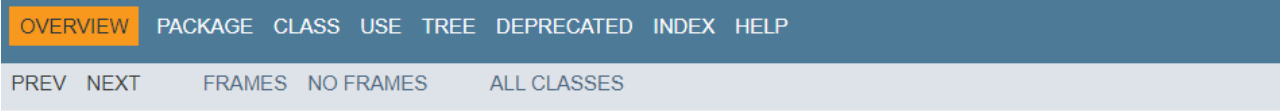

# Fig. 20. API Manual #1

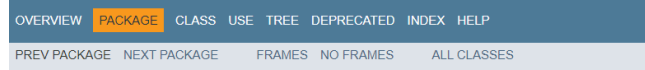

#### Package AI

이 패키지는 GameBoardAI 와 BlockAI, AIBehavior Class 를 제공합니다.

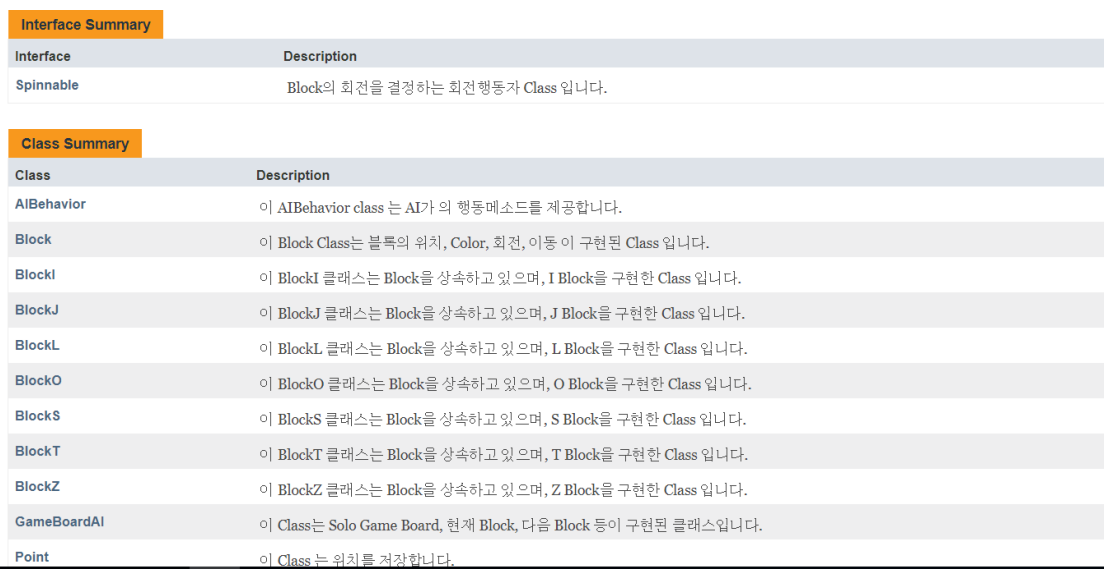

Fig. 21. API Manual #2

# Package view

이 패키지는 게임 내부 모든 GUI 호출 및 전달에 관련된 클래스를 제공합니다.

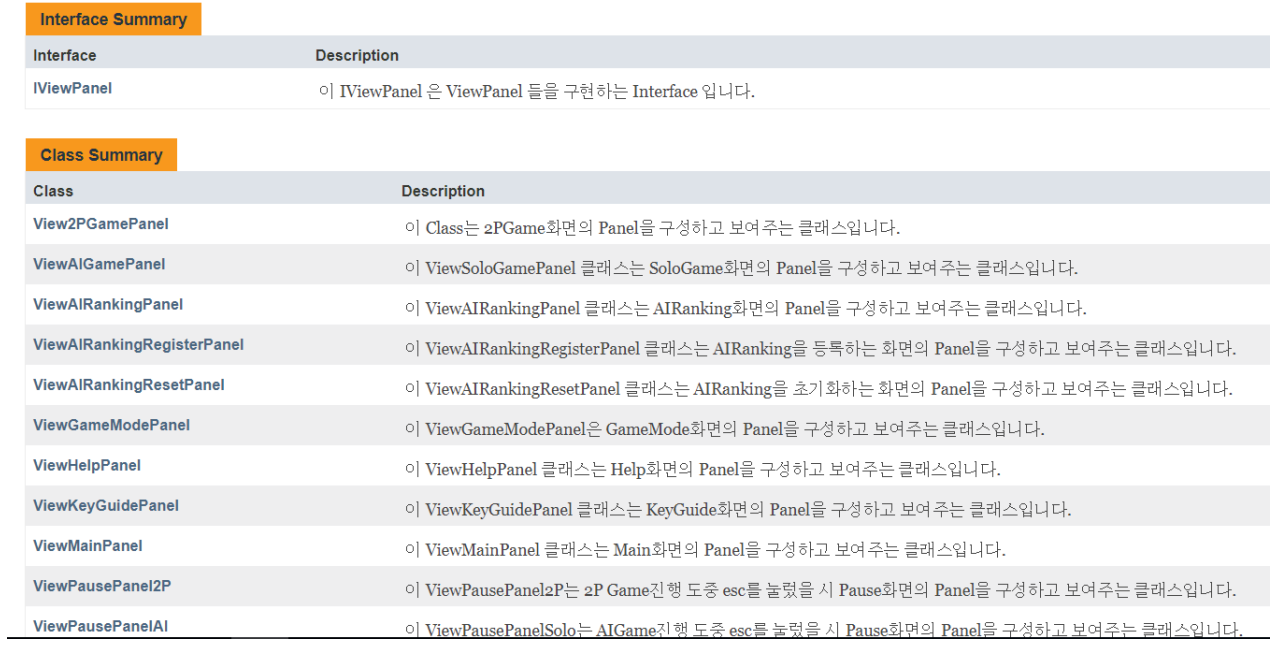

Fig. 22. API Manual #3

# Package model

 $\overline{\phantom{a}}$ 

이 패키지는 GameBoard 와 Block Class 를 제공합니다.

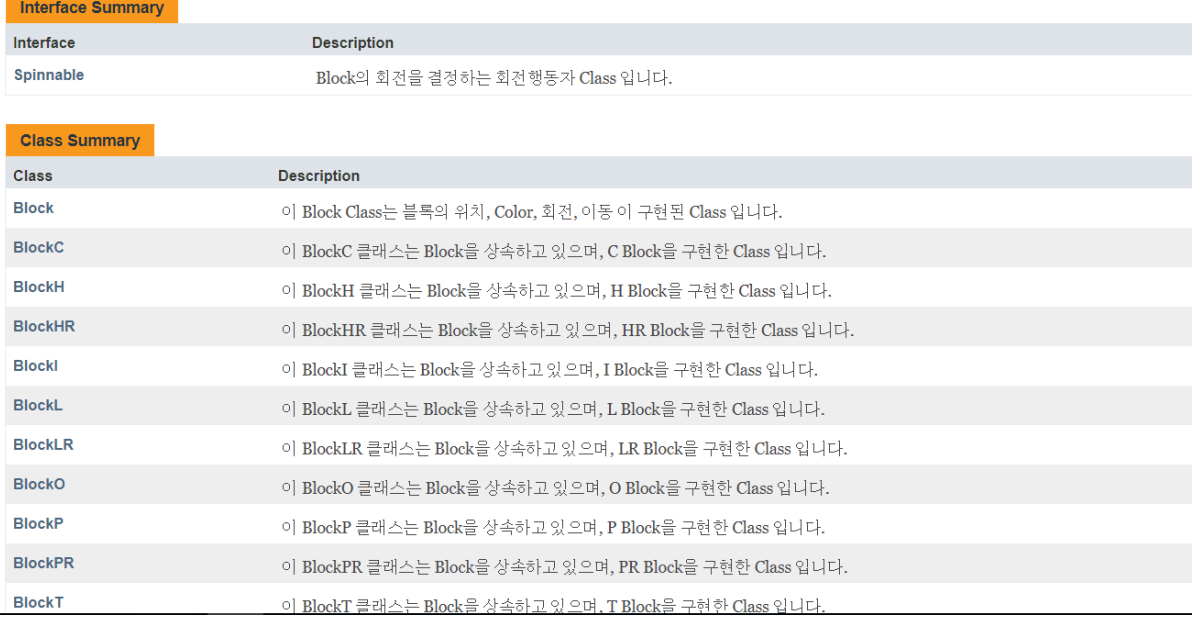

Fig. 23. API Manual #4

#### XI. SCREENSHOT OF APPLICATION DEMO

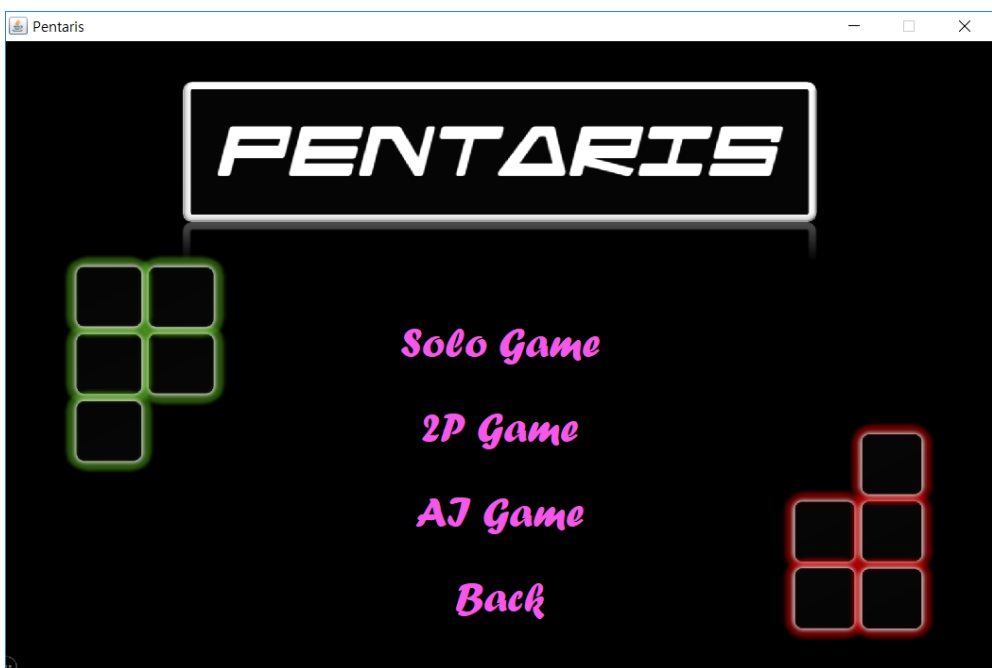

Fig. 24. 게임모드 선택 화면 3 가지 게임모드 중 하나를 선택할 수 있다.

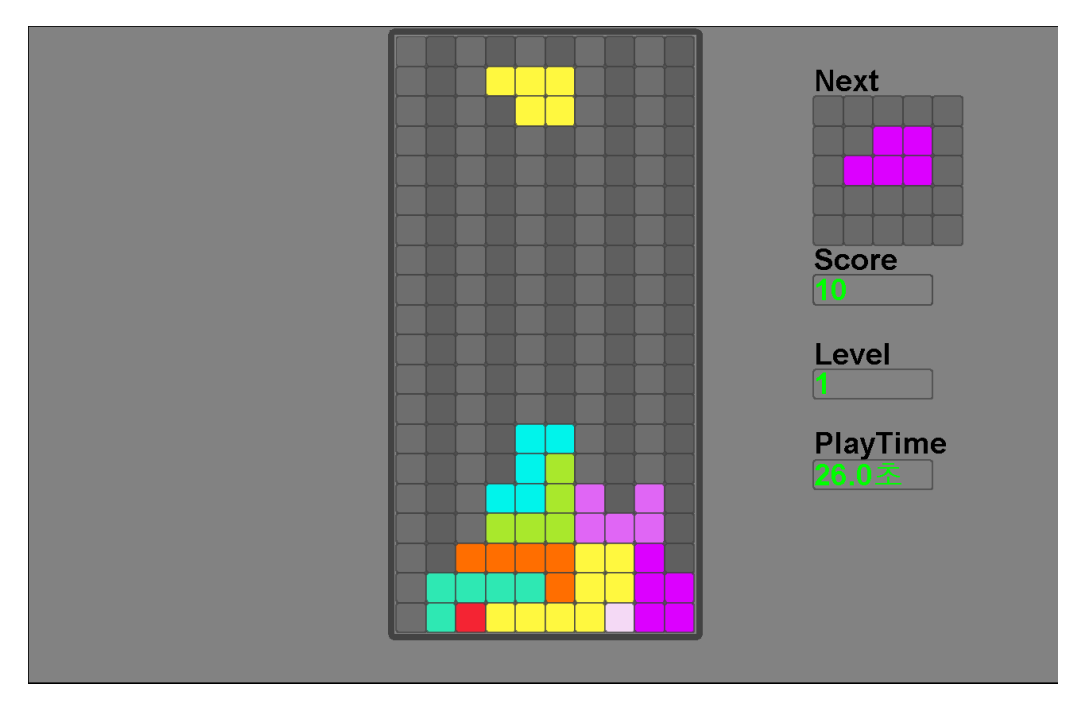

Fig. 25. SOLO GAME PLAY 화면 3 가지 게임모드 중 SoloGameMode 를 선택한 화면이다. 오른쪽에 다음 Block, Score, Level, PlayTime 이 명시된다.

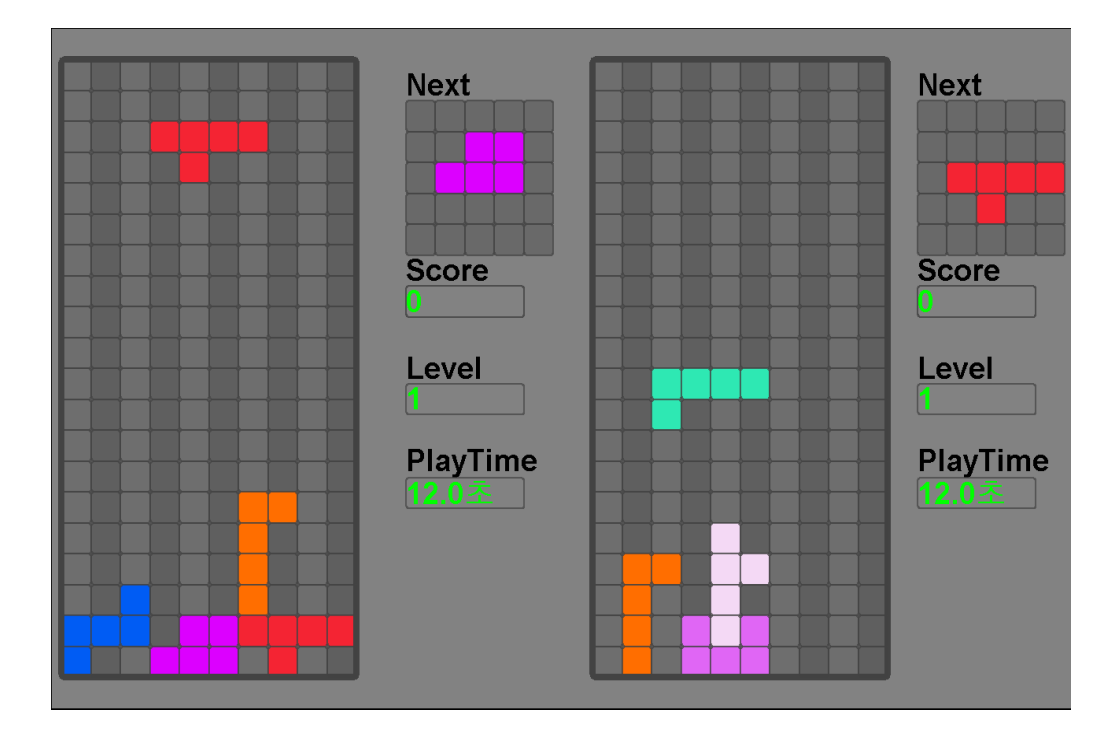

Fig. 26. 2P GAME PLAY 화면 3 가지 게임모드 중 2P GameMode 를 선택한 화면이다. 오른쪽에 다음 Block, Score, Level, PlayTime 이 명시된다.

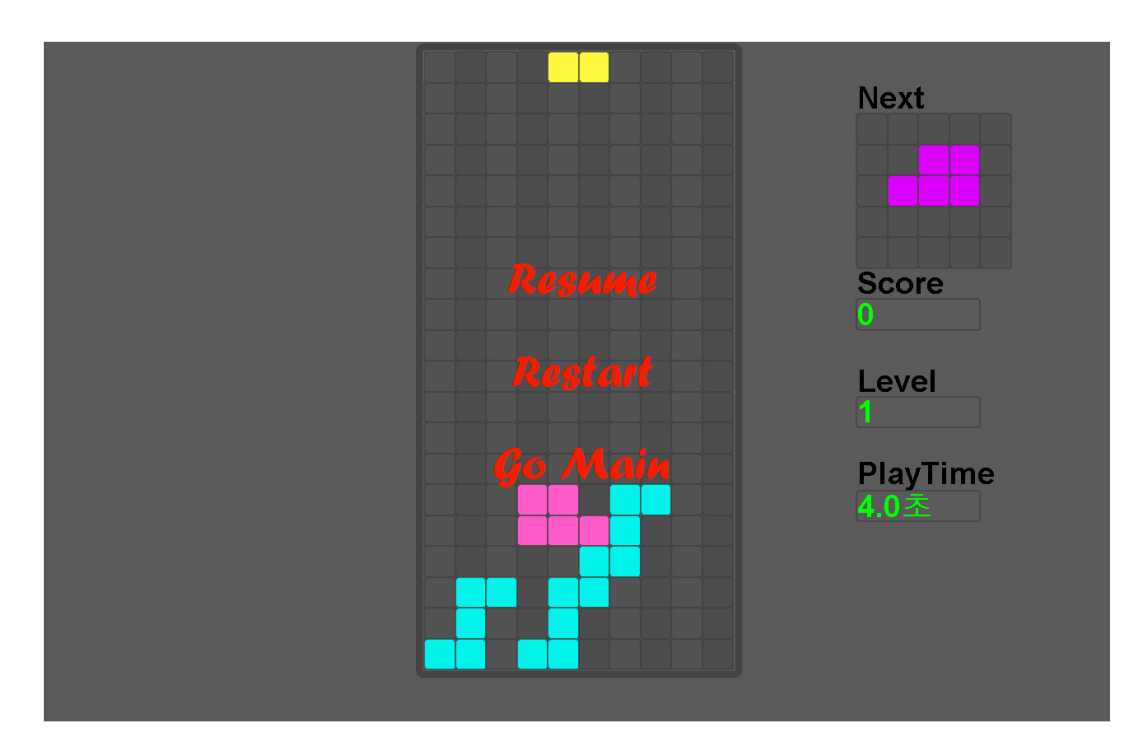

Fig. 27. 일시정지 화면 GamePlay 화면에서 ESC 키를 입력했을 때의 화면이다. Resume, Restart, Go Main 중 하나를 선택하여 수행할 수 있다.

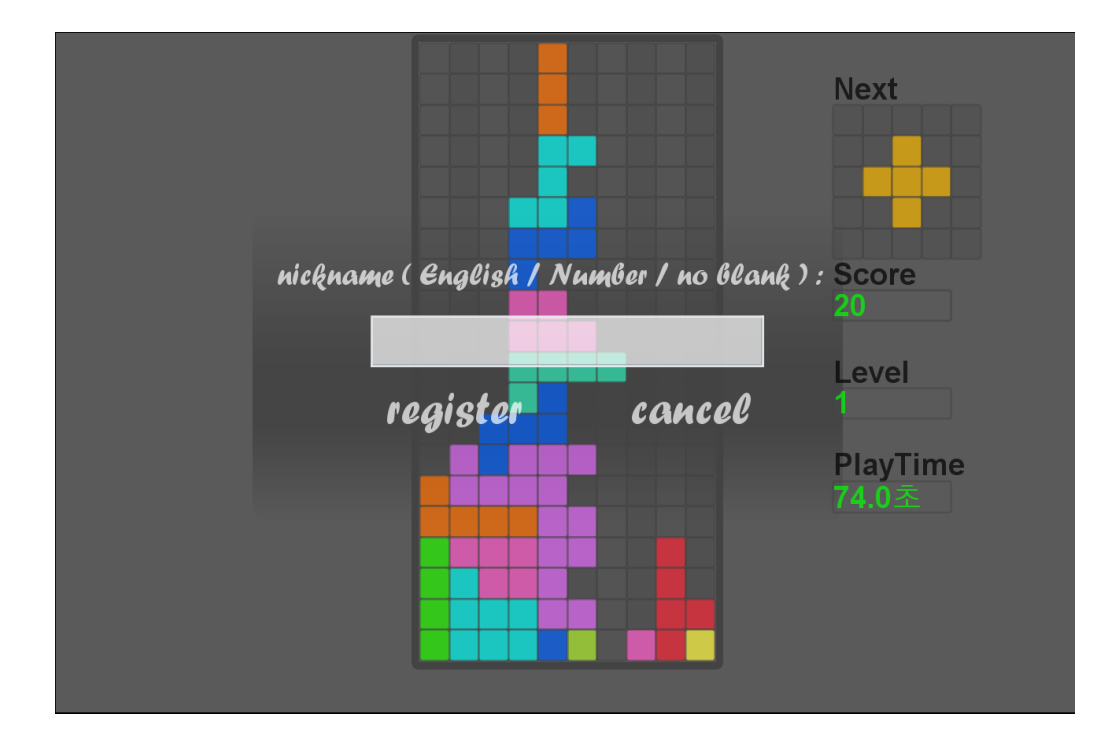

Fig. 28. 랭킹 등록 화면 게임 종료시 랭킹등록 창이 나타난다.

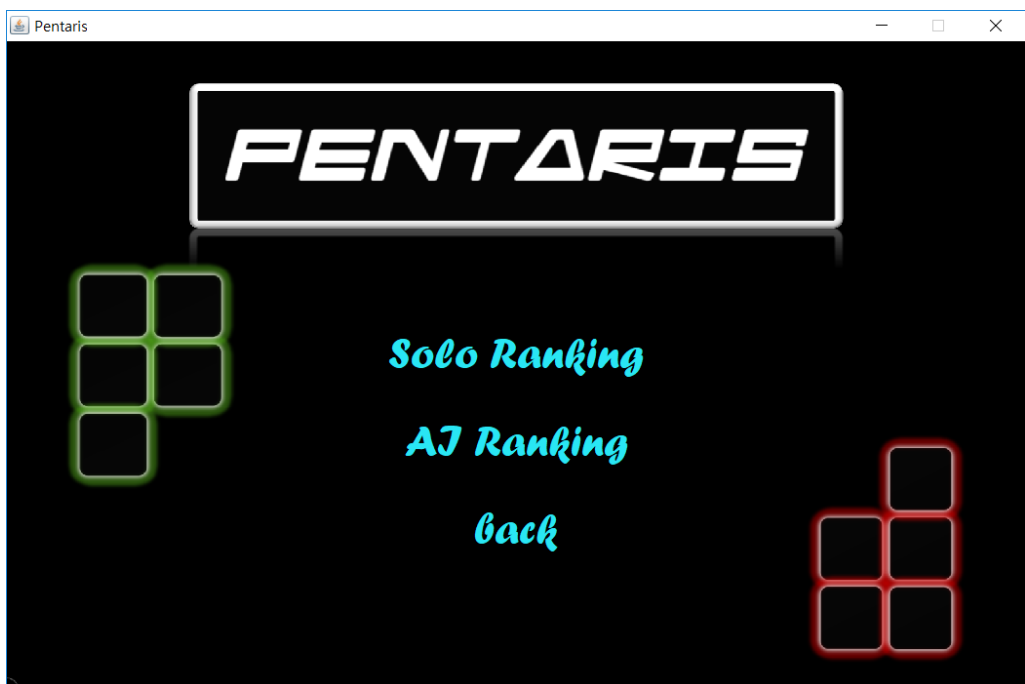

Fig. 29. 랭킹 선택 화면 SoloRanking 과 AIRanking 중 하나를 선택하여 볼 수 있다.

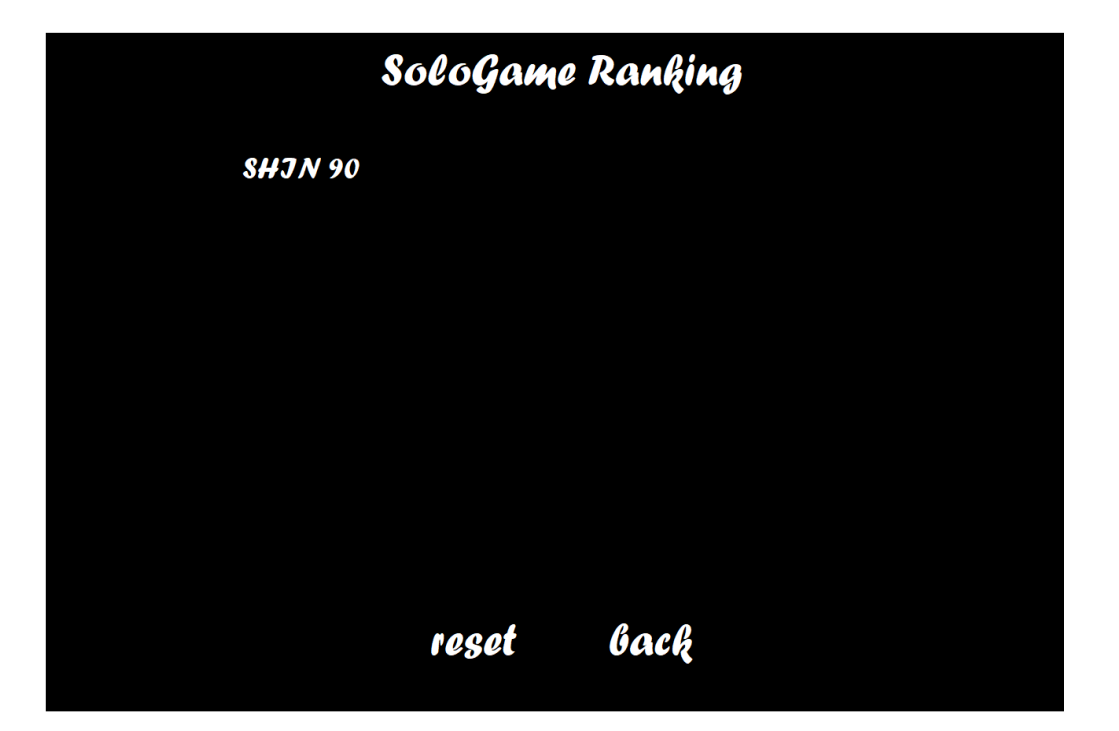

Fig. 30. SOLO RANKING 화면 SoloRanking 이 저장된 파일로부터 내용을 읽어서 화면에 출력한다.

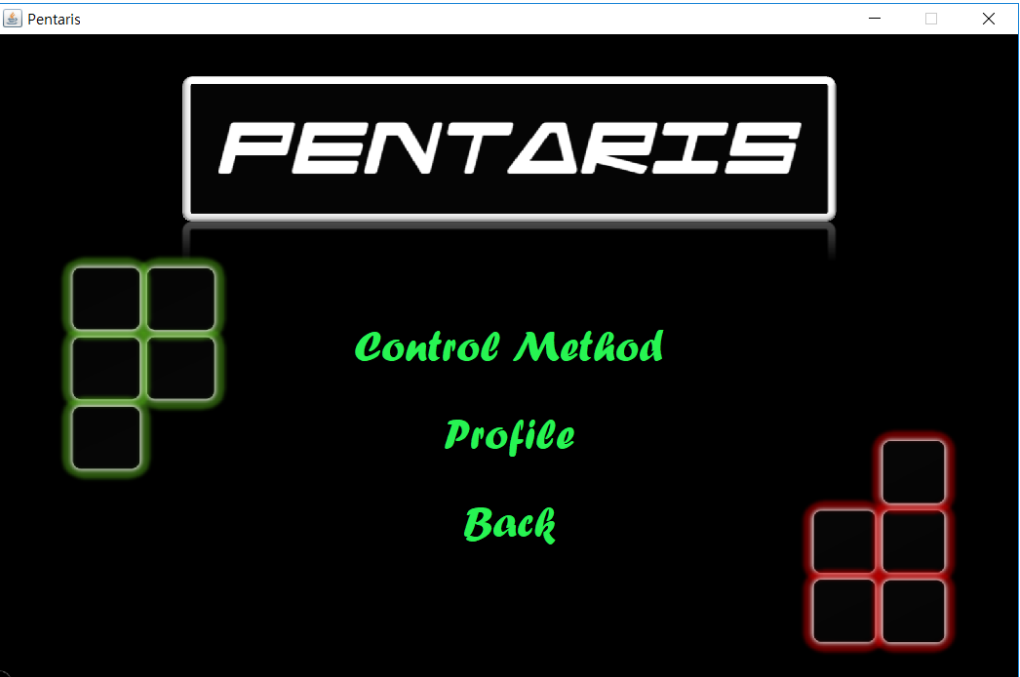

Fig. 31. HELP 화면 ControlMethod 와 Profile 중 하나를 선택할 수 있다.

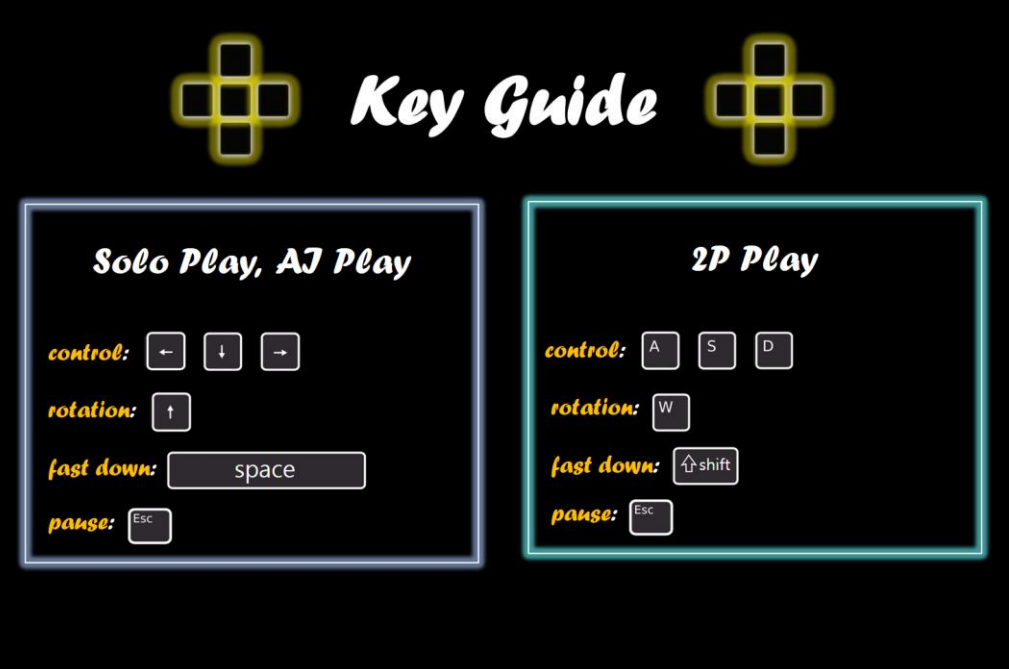

Fig. 32. CONTROL METHOD 화면 게임을 하기 위한 키 조작법을 알 수 있다.

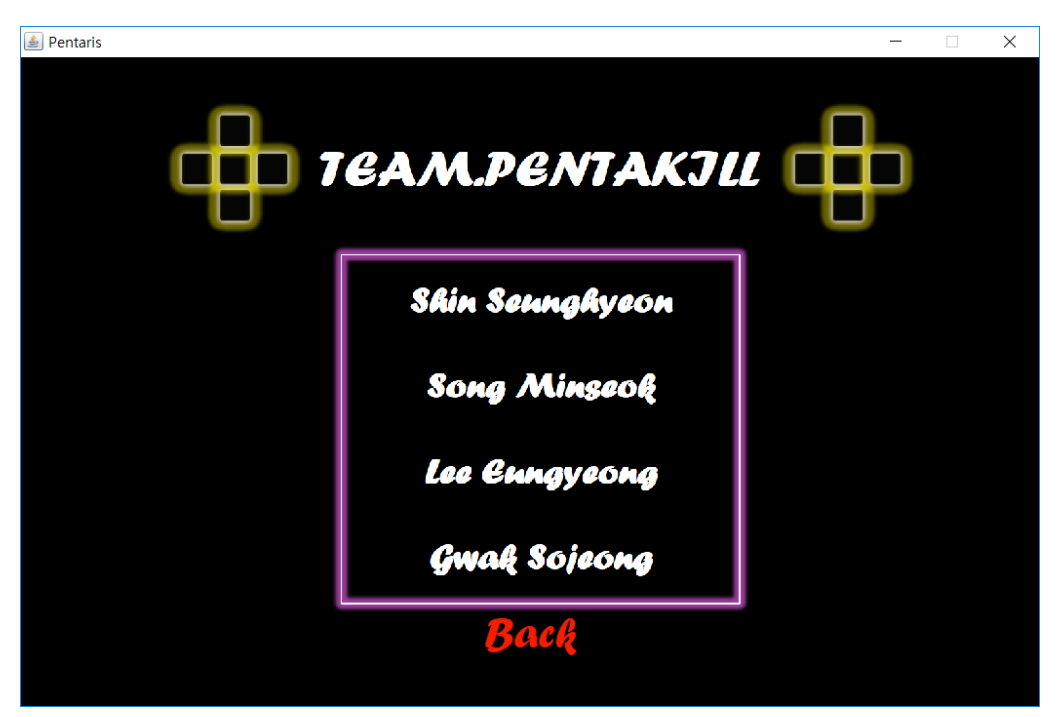

Fig. 33. PROFILE 화면 <펜타리스> 개발에 참여한 팀원들을 알 수 있다.

# XII. SCREENSHOT OF GIT PAGES

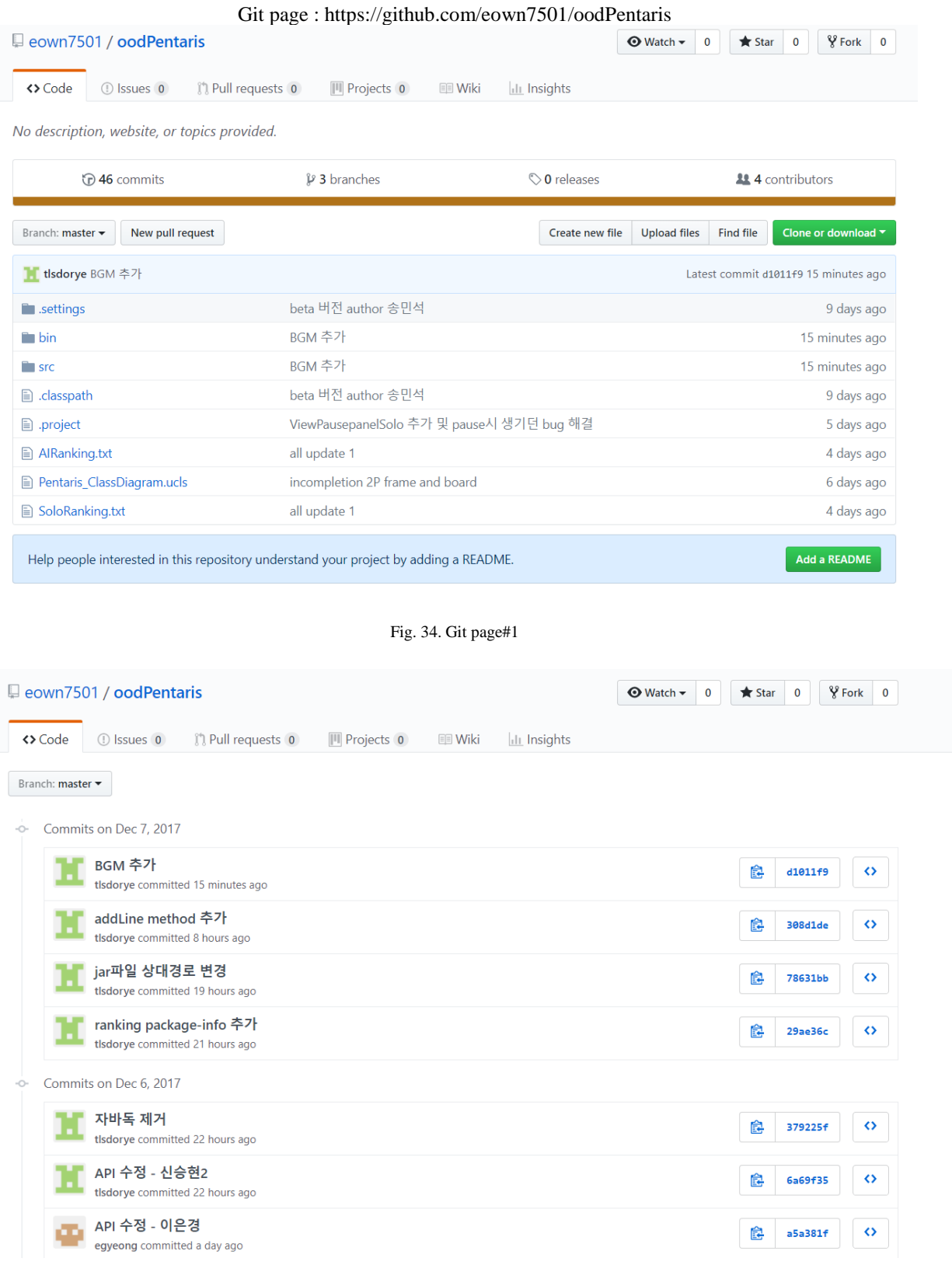

Fig. 35. Git page#2

| □ eown7501 / oodPentaris           |                                                                             |                               | <b>⊙</b> Watch –<br>0                                                                                                    | <b>V</b> Fork<br><b>★</b> Star<br>0<br>0 |  |  |  |  |
|------------------------------------|-----------------------------------------------------------------------------|-------------------------------|----------------------------------------------------------------------------------------------------|------------------------------------------|--|--|--|--|
| <> Code<br>1 Issues 0              | <b>D</b> Pull requests 0<br><b>III</b> Projects 0                           | <b>ILL</b> Insights<br>图 Wiki |                                                                                                    |                                          |  |  |  |  |
| Pulse                              | November 30, 2017 - December 7, 2017<br>Period: 1 week $\blacktriangledown$ |                               |                                                                                                    |                                          |  |  |  |  |
| <b>Contributors</b>                |                                                                             |                               |                                                                                                    |                                          |  |  |  |  |
| Community                          | Overview                                                                    |                               |                                                                                                    |                                          |  |  |  |  |
| <b>Traffic</b>                     |                                                                             |                               |                                                                                                    |                                          |  |  |  |  |
| Commits                            | <b>0</b> Active Pull Requests                                               |                               |                                                                                                    |                                          |  |  |  |  |
| Code frequency                     | <b>MO</b>                                                                   | $\boldsymbol{\nu}$ 0          | $\times 0$                                                                                                    | $\odot$ 0                                |  |  |  |  |
| Dependency graph                   | Merged Pull Requests                                                        | Proposed Pull Requests        | <b>Closed Issues</b>                                                                                                    | <b>New Issues</b>                        |  |  |  |  |
| <b>Network</b>                     | Excluding merges, 4 authors have pushed 41                                  |                               |                                                                                                    |                                          |  |  |  |  |
| Forks                              | 20<br>commits to master and 48 commits to all                               |                               |                                                                                                    |                                          |  |  |  |  |
|                                    | branches. On master, 280 files have changed and<br>10                       |                               |                                                                                                    |                                          |  |  |  |  |
|                                    | there have been 8,107 additions and 29,262<br>deletions.                    |                               | $\overline{0}$                                                                                                    |                                          |  |  |  |  |
|                                    |                                                                             |                               |                                                                                                    |                                          |  |  |  |  |
|                                    |                                                                             |                               |                                                                                                    |                                          |  |  |  |  |
|                                    |                                                                             | Fig. 36. Git page#3           |                                                                                                    |                                          |  |  |  |  |
|                                    |                                                                             |                               |                                                                                                    |                                          |  |  |  |  |
| Pulse                              | Nov 26, 2017 - Dec 7, 2017                                                  |                               |                                                                                                    | Contributions: Commits                   |  |  |  |  |
| Contributors                       | Contributions to master, excluding merge commits                            |                               |                                                                                                    |                                          |  |  |  |  |
| Community                          | 30                                                                          |                               |                                                                                                    |                                          |  |  |  |  |
| <b>Traffic</b>                     | 20                                                                          |                               |                                                                                                    |                                          |  |  |  |  |
| Commits                            | 10                                                                          |                               |                                                                                                    |                                          |  |  |  |  |
| Code frequency<br>Dependency graph | $\mathbf 0$                                                                 |                               |                                                                                                    |                                          |  |  |  |  |
| <b>Network</b>                     |                                                                             |                               | Dec 03                                                                                                    |                                          |  |  |  |  |
| Forks                              | <b>PERMIT AND A</b>                                                         | #1                            |                                                                                                    | #2                                       |  |  |  |  |
|                                    | tlsdorye<br>20 commits 32,899 ++ 81,909 --                                  |                               | $\begin{array}{c}\n\bullet \\ \bullet \\ \bullet \\ \bullet\n\end{array} \text{ eown7501} \quad \text{11 commits } 57,997 + 2,770 - \text{2}$ |                                          |  |  |  |  |
|                                    |                                                                             |                               | $\sim$ 10 $-$                                                                                                    |                                          |  |  |  |  |
|                                    |                                                                             |                               |                                                                                                    |                                          |  |  |  |  |
|                                    |                                                                             | 12/03/2017                    |                                                                                                    | 12/03/2017                               |  |  |  |  |
|                                    |                                                                             |                               |                                                                                                    |                                          |  |  |  |  |
|                                    | egyeong<br>10 commits 2,697 ++ 590 --                                       | #3                            | <b>T</b> hohohohoho<br><b><math>\blacksquare</math></b> 5 commits 2,458 + + 522 --                                                            | #4                                       |  |  |  |  |
|                                    |                                                                             |                               |                                                                                                    |                                          |  |  |  |  |
|                                    | $\sim$ 10                                                                   |                               | $\sim$ $\sim$ $\sim$ $\sim$ $\sim$ $\sim$ $\sim$ $\sim$                                                                                       |                                          |  |  |  |  |
|                                    |                                                                             | 12/03/2017                    |                                                                                                    | 12/03/2017                               |  |  |  |  |
|                                    |                                                                             |                               |                                                                                                    |                                          |  |  |  |  |

Fig. 37. Git page#4

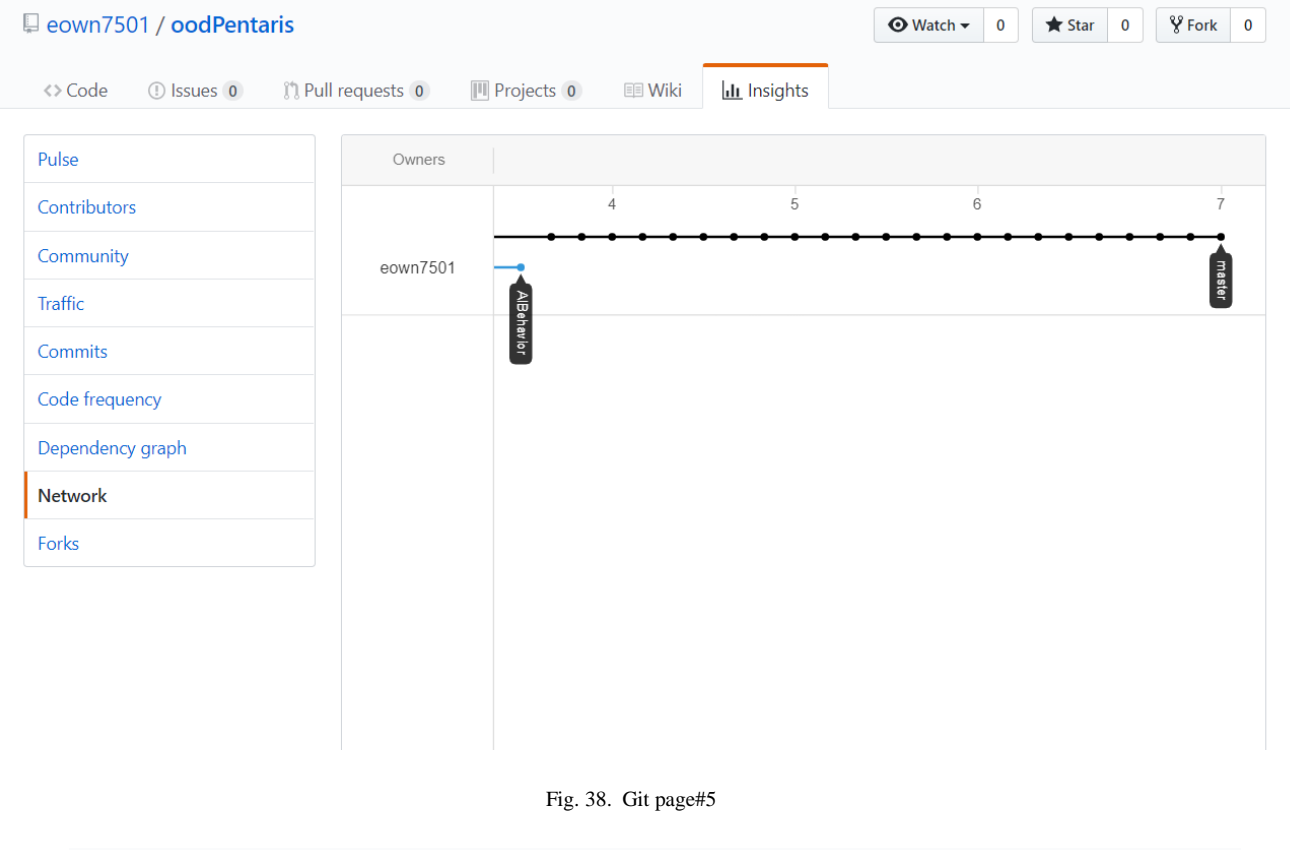

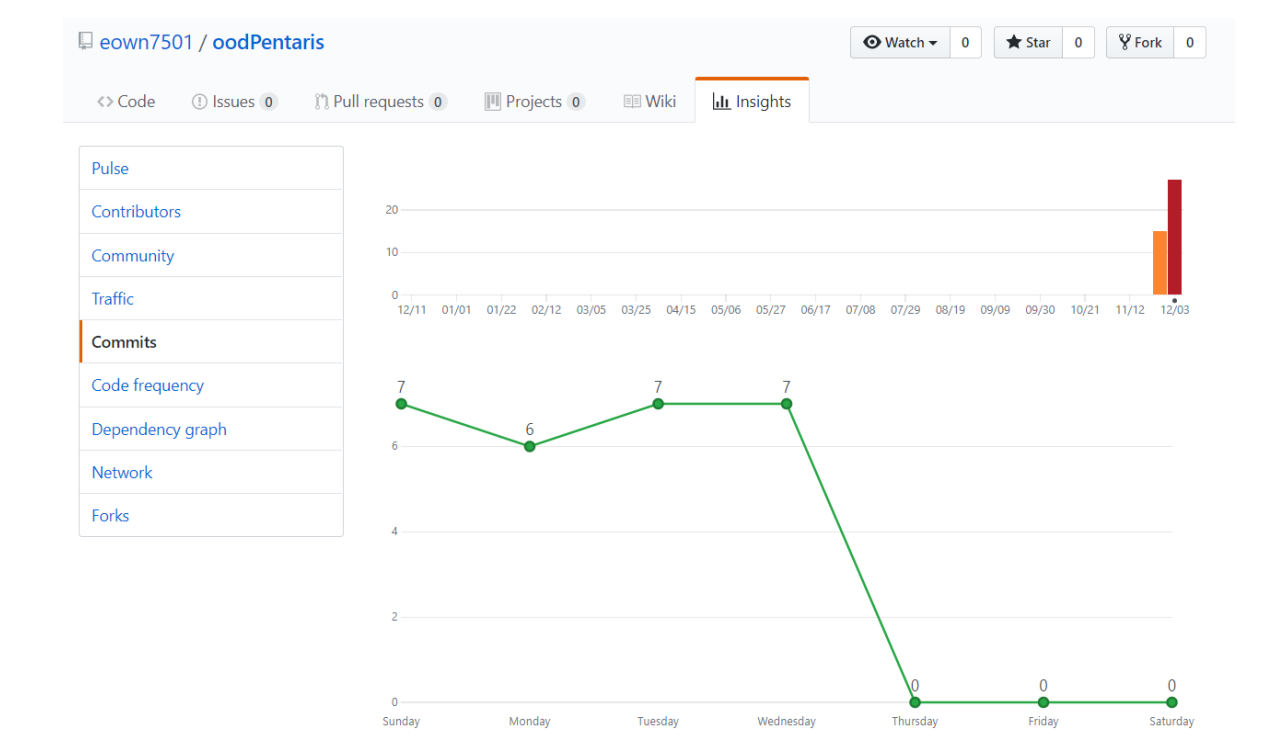

Fig. 39. Git page#6

XIII.WORK DISTRIBUTION

• 곽소정

SoloGame 과 2PGame 에서 사용 될 13 개의 각각의 Block 클래스 구현 AIGame 에서 사용 될 7 개의 각각의 Block 클래스 구현 하나의 Block 클래스를 여러 도형의 Block 클래스가 상속하도록 구현하고 각각의 클래스를 객체로 활용 상속한 도형 각각의 Block 클래스에서 움직임과 형태 및 색 구현 Key guide 와 profile 화면 이미지 작성 Pentaris 의 전체적인 배경 이미지 작성 이은경 Help, KeyGuide, Profile, Ranking, SoloRanking, SoloRankingRegister, SoloRankingReset, AIRanking, AIRankingRegister, AIRankingReset Panel 의 구현 RankingData, RankingManager 작성 Sologame / AIGame 종료 후 나오는 등록화면 구현 Sologameboard 에서 점수를 가져오는 함수 구현 Ranking 등록, 정렬, 저장 및 초기화 구현 게임을 다시 켰을 경우 Ranking 을 저장한 txt 파일로부터 정보를 읽어오도록 하기 게임 시작 후 진행시간 보이기 송민석 Block 클래스 내의 2PGameBoard 와 연결된 1P 와 2P 에 연관된 메소드 구현

구현 SologamePanel, PausePanel, PausePanel2P, 2pgamePanel, gamemodePanel, mainPanel 화면을 담당하는 GUI 를 구현 ViewTotalFrame 을 구현 함으로서 GUI 를 담당하는 ViewFrame 들을 총괄하고 Mouse 와 Key Listener 구현 Pause 에서 뒷배경이 게임화면이 불투명하게 보이게 설정 2P Game Play 시 1PGameBoard 와 2PGameBoard 를 스레드를 사용하여 각각 구현 Sologame 종료 시 Game Over 문구 draw 신승현 클래스들의 전반적인 설계를 맡음 코드를 병합하는 부분에서 충돌, 버그들을 고치는 것을 담당함. GameboardSolo, GameBoardAI, AIBehavior, Point, ViewAIGamePanel, ViewPausePanelAI, View Spinnable interface 와 그를 implements 한 spinblock class 들을 구현 게임이 지속적으로 event 를 실행하게 thread 를 설계 level 설정

Controller 클래스 내의 2PGame 과 관련된 메소드

랜덤으로 블록 생성 및 현재, 다음블록 설정

게임판인 2 차원배열(Board)에 block 이 충돌하는지 확인

block 이 움직일 때 충돌체크 함수 구현

클리어 한 라인 삭제

대결모드 시 라인추가기능 구현

일시정지 도중에 게임진행시간 멈추게 하는 기능 추가

Board 를 탐색하면서 해당 값에 따라서 draw

현재 레벨, 점수, 다음도형 draw

2P, AI game 에서 win, lose 상황에 맞게 나타나게 하기

음악 추가

일시정지시 음악도같이 멈추고, 화면에 따라 다른 음악을 재생함.

XIV.PROGRESS OF EACH MEMBER

- 당초 계획했던 모든 기능들을 각자 역할을 분담하여 완벽하게 기능들을 구현함.
- 아쉬운 점은 2P, AI play 시 생각보다 렉이 걸린다는 점과 게임 이 끝날 때 의 알림이 명확하게 보여주지않는다는 것
- 곽소정

1936 lines

100% 완료

이은경

2087 lines

100% 완료

송민석

3324 lines

2P game 시 1P game 보다 상대적으로 렉이 많이 걸림

100% 완료

신승현

2893 lines

AI game 시 1P game 보다 상대적으로 렉이 많이 걸림 100% 완료